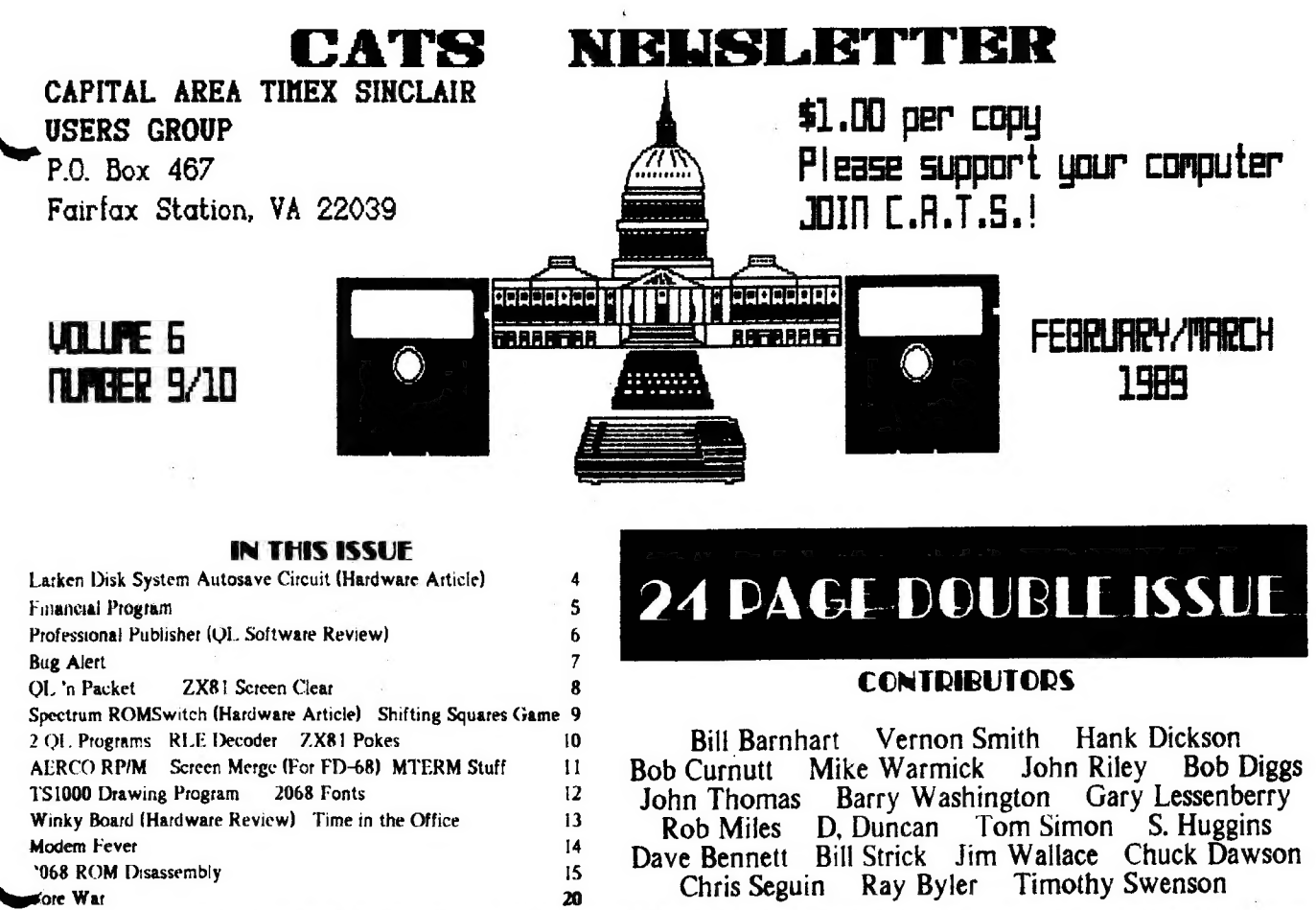

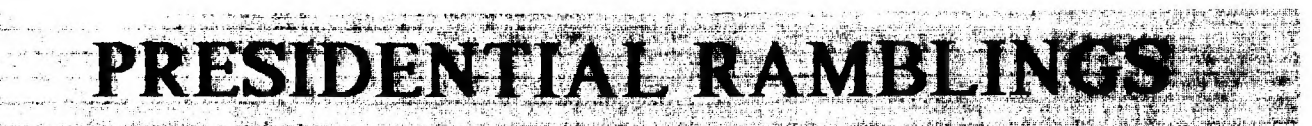

Welcome to our 24-page double-sized, double issue.

**NOMINATING**  $\bullet$ **COMMITTIEE** 

I will be asking for volunteers at the March meeting to serve on the nominating committee. It's time to begin the nomination and selection process for next year's (July to June) officers.

ó. **NEW OFFICER** 

The Executive Committee voted to begin the process of modifying our constitution to add a new officer position, Corresponding Secretary. The individual in this position would handle correspondence to the club and coordinate and follow-up on responses from the appropriate club member or members. We will discuss this new position at the meeting.

FEBRUARY/MARCH 1989

#### **MEWSLETTER**

I would like to re-iterate what I said at the February meeting: I would encourage everyone to help Vernon with the newsletter by coming up with articles. We can also help him by getting the articles in early. (Yes, this means me, tool)

 $\bullet$ **CAPTIAL FEST** 

Plans are moving along smoothly for the Capital Fest thanks to Audrey and her committee. There have been initial mailings to people who have attended other fests, initial vendor contacts and notices of the meeting in several newsletters and vendors' pricelists. There has been lots of positive responses. We still need additional volunteers to help; remember that the CAPITAL FEST WANTS YOU! At least spring for the early admision fee of \$7.00 and banquet tickets at \$16.50, if you haven't already.

The Capital Fest's address is P.O. Box 24, Garrett Park, MD 20896-0024.

**BBS** 

The CATS bulletin board is up and running at Mark's house courtesy of Mark and of Steve Greene. It now has a lot of messages on the CAPITAL FEST so try it out. The number is 588-0579 and it's available 24 hours a day. The bits, parity and stop bits particulars are 8-N-1. As they told Mikey, "try it, you'll like itf"

SINIUG  $\mathbf{A}$ 

We got a letter from Mel Nathanson describing his progress to date on getting the Sinclair North America Users Group (SNUG) going. He has 73 members (including CATS) and the charter was approved by the State of Florida on Dec 27th. He and others are setting up

# **Continued on Page 22**

×.

**CATS NEWSLETTER** 

Page 1

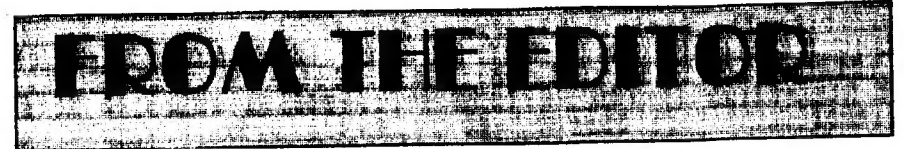

Last month you may have noticed—at least I hope you did—that we didn't publish a newsletter. This is only the second time in six yeats that we have missed an issue and like the first, there is a very good reason. Our newsletter is published by the folks at Montgomery County Mental Health. I imagine that some of you will be saying that this explains the editor! Well, they relocated their offices and the printing operation at the time we would have sent them the February newsletter and we had no guarantee that it would reach you before the 2nd Saturday in February. We needed that guarantee, since the meeting was to be delayed till the 25th. It was decided to make this issue (February/March) a double, 24 page issue and send out postcards concerning the changed February meeting date. It was my fault that 1 didn't put the meeting change іп the January newsletter, I knew about it in November, it just slipped my mind. If 1 caused anyone any inconvenience, I'm sorty.

## NEW SOFTWARE

'This month rather than publish my "OL on the QT" column separately, I thought that I'd combine it with my editorial. That's what I like about being editor, you get to make these big decisions.

#### e TAX---QL/88

1 want to draw your attention to TAX-I-QL/88 from Emsoft (EMSOFT Division, Estate Management Services, P.O. Box 8763, Boston, MA 02114- 8763). This is the third year that Peter Hale (Mt. Emsoft) has brought out a tax program for the QL and, like good wine, it improves with age. In reality, it is a giant Abacus file and what Peter can do with the Abacus program is truly amazing! The manual is better this year and the program makes simple the paying of Uncle Sam's due(?). Mind you, it doesn't make the taxes any mote palatable, just easiet. Those of ypu that had the previous editions will

CATS NEWSLETTER

immediately know something is new when it loads. Previous editions took 5 minutes to load, now it pops (relatively) onto the screen. While this is the only tax program for the QL, this is not the reason I recommend it to you. It is developed by an accountant and fot \$18.95 it fits my bill for having real value added. With this program you are free from the H. & R. Block tyranny. You must have at least 256K of memory; however, that shouldn't be too much of a problem because most serious QL users have а 512K expansion or a Trump Card, In my book it is MUST HAVE software. Emsoft also publishes an asset management program, Trustfund, based on Archive. Next month I will be making an in-depth look at it, as well as Emsoft itself.

## e PROFESSIONAL PUBLISHER

Elswere in the issue there is a teview of Digital Precision's new entry in the desktop publishing sweepstakes. For those contemplating an upgrade of the existing v2.0 DTP, please геад this review before you purchase the program.

## **HELP WANTED:** NEWSLETTER EDITOR

In August I will have been editor for two years and, though it is not as long a tenute as Mark and Jales, I feel like it is time to get some new blood, and some might say, a fresh insight, into the job. Last year we were selected as the Number 2 newsletter in North Ametica. While I was disappointed that we were not selected as the best, I felt that, like Avis, we could try harder. We have and 1 think it shows. Most of our material is "home grown" and we can rightly say that we cover all the Sinclair machines (with the exception of Amstrad, which really isn't a Sinclair). As the custodian of the CATS mail box, I scan all of the incoming N/Ls to see if they contain articles which would interest out members. Most do not and there are only a few which carry otiginal material. 1 use it when we have space. My basic policy is that we will not be a "clipping

service", To read what the other groups are publishing, come to the meeting and check out the N/L exchange files. If we can't generate enough material ourselves then we ought not to publish a newsletter. So back to the central point of this discourse, a newsletter editor(s) is needed. Filipo Frati has tentatively held up his hand to volunteer, but he will need some help, besides that of contributing articles. I know I could

Continued on Page 22

# Key Dates

# **MARCH**

- п General Membership Meeting
- 21 Executive Board Meeting
- 24 April Newsletter DEADLINE

## APRIL

- 8 General Membership Meeting
- 18 Executive Board Meeting
- 21 May Newsletter DEADLINE.

# $MAY$  contracts and contracts  $\subset$

### 5-7 CAPITALFEST

# MARCH AGENDA

- 11:00 Hardware Workshop
- 2:00 General Meeting
- 2:45 Interclub Transfers

by Mike Warmick

4:30 Adjourn

# NEWSLETTER SUBMISSIONS

Submissions for the newsletter can be іп hard copy, with columns 2 3/8 inches wide or, preferably, magnetic media, For the QL, microdrive cartridge, 5 1/4" DS/DD or Quad density disks, ot 3 1/2" disks. For the ZX81, TS1000, ог 2068, cassettes only, with titles on the box.

Send material to:

Editor, CATS Newslettet

Box 467

Fairfax Station, VA 22039

FEBRUARY/MARCH 1989

Page 2

# CATS CAPITAL FEST

Things ate moving along real well for the CAPITAL. FEST! We would like to invite all Vendors and User Groups to participate in the affair. CATS CADITAL FEST<br>Things are moving along real well for<br>the CAPITAL FEST! We would like to<br>invite all Vendors and User Groups to<br>participate in the affair.

Elease get all reservations for rooms, advance admission tickets, and the banquet, sent in as soon as possible! The cut-off is APRIL 5, 1989! When making hotel reservations, please call: 1-301- 459-6700, NOT the "800" number! If the 800 number is used, they will tell you that the hotel is completely booked for that weekend--THIS IS NOT TRUE! We have only been assigned a block of 50 rooms so far: apparently as a matter of policy the national reservation system "closes" the hotel whenever a group takes a block of rooms! Maybe in OUR  $\blacktriangleright$  case we may nearly fill the place, which would justify the policy: this happened **at Indianapolis two years ago, why not** hete? Jf you'd rather not call, then drop a note to the: CATS CAPITAL FEST / P. О. Box 24 / Garrett Park MD 20896 , and we'll mail you a reservation card. Price of а hotel room (single or double) is \$62.00, plus 10% tax per night. This includes | free admission to the next day's show to each room, for the first 50 rooms rented before April Sth. Тһе Friday night informal banquet is \$16.50 per person, with limited seating! Vendor tables are \$25.00 each, and User Group tables are \$19.00. TWO day admission tickets are \$7.00 cach. These tickets will be 510.00 each at the door (\$5 per day).

## ORDER NOW AND SAVE! HELP US TOMAKE THIS THE BEST FEST SO FAR!

There will be a good supply of vendors, plenty of dynamic speakers, and FUN fet everyone! Hope to see YOU there ihe first weekend in Мау!

# POTPOURRI

# News Around the Beltway

# MEMBERSHIP CORNER

In the last several months we have had many renewals and some new membérs, and even a few "old" members te-joining after а lapsel

First, let's welcome the new members: Bill List, 521 Greenwood Rd., Linthicum, MD, 21090.

| Timothy Swenson, 6145-603 Leesburg Pike, Falls Church VA, 22041.

Three members have moved:

Timothy Acord, 8104 Little Ridge Lane, Fairfax Station, V A 22039-3035.

Frank Kadi, 440 Seaview Ct.,\*608, Marco Island, FI. 33937.

March Renick, 1368 Wood Circle, St. Cloud, Fl. 32769

Гоц Feher has rejoined us after a short absence: he's at 9420 Washington Blvd, Seabrook, MD 20706.

The following have renewed:

Timothy Acord, Larry Anderson, Edward Arnold, Bill Barnhart, Phil Barnhart, David Bennett, Tom Bent, Ige Bola, Bob Curnutt, Charles Dickson, Ruth Fegley, Lee Gayman, Stan Guttenberg, A. Werner Horlbeck, Bob Howard, Frank Kadi, Edward Kapp, Arthur Lewis IIl, Lloyd Lewis, Joe Millet, Theodore Morley, Michael Morris, Akinbola Olowofoyeku, Theodore Osheroff, Richard Parker, Manuel Quintero, March Renick, George Rey, Russell Ryan, H. L. Schaaf, Vernon Smith, John P. Stakem, Warren Taylor, George White.

# EXECUTIVE RUMBLINGS 1-24-89

Well folks, welcome to the New Yeat, and a new adventure in the Wide Sinclair World!

UPDATE has suggested that the officers for SNUG be elected at our May CapitalFest. For those interested, be there.

As for the Fest, we're getting the bits & pieces in order. Vendors will recieve full tax data (welcome to the real world). Also we have an ever growing vendors list.

This is Vernon Smith's last year as Editor, and we're greatful for the high standard he has set. So that this job won't fall on one person's shoulders, we may start an Editorial Policy. One more thing, have you noticed the February, March heading?

We need time fot planning D.C's CapitalFest. With the ever growing mail received, the idea of a Corresponding Secretary was floated, voted, and passed. This person will assist in coordinating your requests for information.

Michael Warmick, Secretary

# BBS Notes:

James Wilson.

Lost your addresst Please drop in on **BBS!** 

1(301)588-0579

# BE SURE TO RENEW YOUR MEMBERSHIP ON TIME

**Casar** Case of the

# MORE ADVENTURES<br>WITH THE LARKEN<br>DISK SYSTEM by<br>John Diley

PART III - THE BUILDING OF THE AUTOSAVE CIRCUIT

Continued from the last issue

In a couple of hours he breadboarded it for me, while I watched and learned and held the tools. lt was around midnight when we applied some test power to it — it didn't work. So 1 put it in a bag and took it home.

The next night I took it out again, found a cold solder joint and fixed it, and wired it into the AERCO board for a half-hearted smoke test. This stage. by the way, is very easy. The 5 volt line solders to pin 4 of the feed-through connector (bottom-side), the ground wire can go to pin 32 on the top or the bottom, and the NMI wire itself goes to the NMI linc, pin 15 оп the top side. Confused? look at the diagram.

All wited up. 1 plugged everything back together again, crossed my fingers, and

CATS NEWSLETTER

# 1989 CapitolFest

# MAY 5th, 6th &7th

at the Washington DC, Howard Johnson Plaza New Carrollton, MD. Sponsored by CATS.

# Make your spring plans now!!

The Capitel Area Times Sinclair User Orows is sponsoring<br>The 1989 Computerfest for all Times and Sinclair Computers.<br>These include 1000, 2068, QL, Z88 and other Sinclair related<br>PC's. There will be a Pidey night Banquet (l

aM, №

m m

Washington holds more calaral playtime activities for your<br>whole family than any other US city. Come and see for yourself

To receive more information about the Pest and Washington DC, drop us a line and we'll send you an information packet:

turned on the power. No smoke, and everything initialized normally. So fat so good. 1 loaded іп an "unsavable" Specttum program. The first program scteen appeared, so 1 pressed the button. Nothing happened. Forlorn, I checked the circuit with my meter to make sure that it was getting voltage. It was, and when I touched the meter lead to the NMI portion of the switch, a wondrous thing happened -- the circuit functioned! 'The NMI line was pulsed a single time, which "froze" the program, and the computer played a little two-note song. Once I got over the surprise, I pushed the "1" key which was supposed to

initiate the trasfer, and lo and behold, it performed as advertised. My "unsavable" program was now saved to disk as "NMI-SI.CM". The 2068 smugly played another little song at the end of the save.

CATS CAPITOLFEST

PO Box 24

Ж.

Garrett Park, MD 20896<br>Contact: Audrey Curnutt<br>(301) 439-8756

BBS ( 301) 588-0579

І believe that the fault in my citcuit lies in a bad push-button switch that I will get around to replacing one day. In the meantime, 1 am having great fun "zapping" programs ovet to disk. In fact, I am now quite hungry for Spectrum software, now that I no longer have to wait five minutes for the stuff to load

Continued on Page 5

FEBRUARY/MARCH 1989

Page 4

see my "want ad" in the classified

method is very wasteful of disk space, since it dumps EVERYTHING in the computer's memory into the disk file.

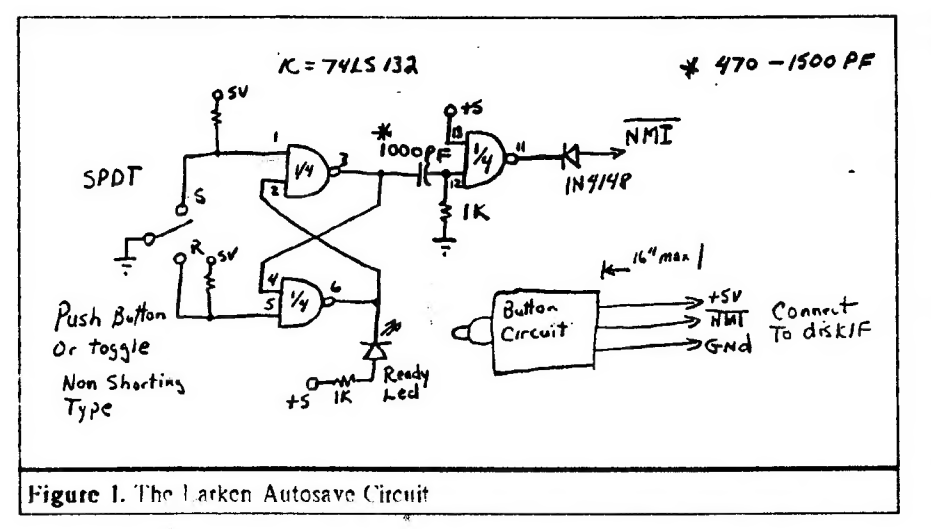

#### section).

The switch does more than just save programs, although I have not yet investigated it thoroughly. If, for example, you are playing an adventure. game that you want to leave for a while, you can save the game to disk at the point you stop, and the game starts right back at the point you left off when you next load it. The display file of the program can be saved (a "screen dump)

This means that I can only hold about four NMI-saved programs on one of my SSDD 190K disks. As a matter of fact, nobody could have more than five such programs on a single disk, because the hardware only allows you to name your programs in five ways (NMI-S(1-5).CM). Also, there is no way to get at cassette-aimed storage commands within the program, so while you can have the main program on disk, files must be saved on cassette. But that's OK, I can

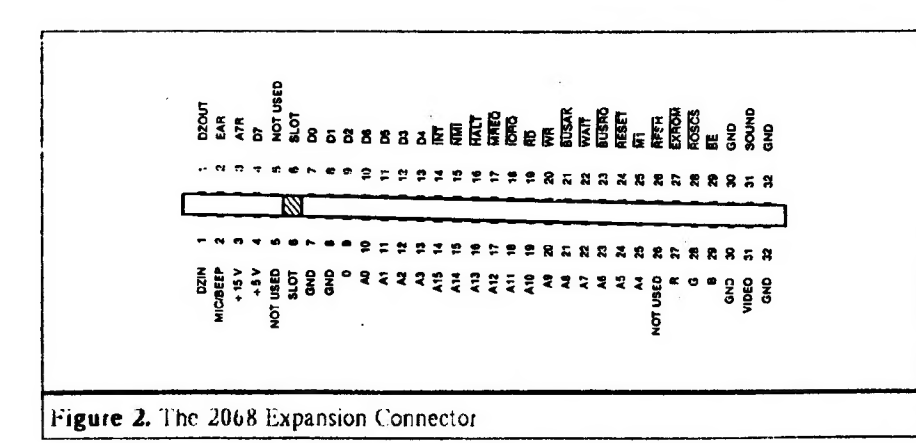

at any moment by pushing the Autosave button and then the "s" key. Normally unbreakable loops and crashes can be stopped with the "a" key, which forces a RST 8.

There are, of course, some drawbacks. The biggest one is that the Autosave

FEBRUARY/MARCH 1989

live with it until somebody comes up with a solution to the problem.

Now, where did I put that circuit diagram that makes the right joystick port of the 2068 Kempston-compatible.......

# **A FINANCIAL PROGRAM**

# by Barry Washington

1 REM \*\* PROGRAM TO COMPARE NET E ARNINGS OF TAXABLE AND NON-TAXABLE INV **FSTMENTS\*\*** 

2 REM \*\* By L. H. Washington, Jan. 1989 \*\*

3 BORDER 0: PAPER 6: CLS

4 POKE 23658.8: POKE 23609.30: GO S **IIB 28** 

5 PRINT INK 5: BRIGHT 1: PAPER 0:AT 9.2: "ENTER YOUR INCOME TAX BRACKET"; A T 10,5; "(e.g. 15%, etc.)": INPUT TR: L FT TR=TR/100

 $6$  LET  $W=1-TR$ 

7 GO SUB 34

8 PRINT PAPER 0: INK 5:AT 10,2: "ARE YOU SEEKING AN EQUIVALENT"; AT 11, 2: "T AXABLE OR NON-TAXABLE RATE?":AT 12, 9;" (ENTER T OR NT)": INPUT X\$

9 IF X\$="T" THEN GO TO 20

10 GO SUB 34

11 PRINT PAPER 0; INK 5; AT 10, 2; "ENT ER INTEREST RATE PAID ON"; AT 11, 2; "TAX ABLE INVESTMENT": INPUT TI: LET TI=TI/ 100

12 LET ER2=TI\*W

14 GO SUB 34: PRINT AT 10,2; PAPER 0 : INK 5: "THE EQUIVALENT INTEREST FOR"; AT 11,2; "A NON-TAXBLE INVESTMENT"; AT 1 2.2: "WOULD BE ":ER2\*100: "%": PAUSE 0

## Continued on Page 22

TAPE LIBRARY INFORMATION

The C.A.T.S. tape library is available to all full (\$18) members. Prices, per cassette, are \$3.00 by mail or \$1.00 at the meeting.

C.A.T.S. does not have Public Domain software for sale.

Mail order requests, and submissions for publication, should be sent to the tape librarian:

Rev. John Riley

120 N. Fairlawn Dr.

Carrollton, GA 30117

Checks or money orders should be made payable to C.A.T.S.

We will continue to "compensate" contributors with one free cassette from the library.

# PROFESSIONAL PUBLISHER A OL Software Review by Vernon Smith

Desktop publishing covers a lot of ground. Lverything from small display ads, one page fliers, and multi-page newsletters can be produced using specialized programs which meld text and gtaphics. Two other dtp programs have been developed for the QL, Front Pago ind Page Designer, but tho most extensive and feature jeden, as well as the most user friendly, is Desktop Publisher from Digital Precision. Version- previous programs and something I felt 1.0 was introduced in :987. It had many features for the manipulation of giaphics, but its handling of text files, left a lot to be desired. Version 2.0, DTP Special Edition. also came out in 1377. It had better file handling and purported to be able to handle imported text files. Last усаг 1 critiqued ОТР and pointed out that, while it did a pretty good job with graphics, its text handling was still flaky. ! couldn't consistently import text files, which I deemed to be the primary feature that DTP, or for that matter any dip program, should have, Now Digital Ptecision has introduced Professional Publisher, an upgraded and expanded version of DTP Special Edition. Befote you run out and get this \$190 program, you should ask yourself what you want to accomplish with your dtp endeavors. This is even more important if you have NTP SE and feel that you want to increase your dtp capabilitics. If the most you are going to do is prepare small display type ads ot all of your text entry will be directly on the page, you may ind ine Special Edition will be adequate.

## WHAT IT HAS

For starters, it has drop down menus and can work with a mouse. This is a rather dubious feature since there are really very few programs that use a mouse and there is no standardization between the various mice on the marxet. As with the previous two dtp programs, it has a large number of text and graphic fonts:

` however, this edition includes what DP terms "high definition fonts". Also included are auxiliary programs to make pages and fonts saved under the earlier

CATS NEWSLETTER

DP programs, versions 1.0 and 2.0, readable by Professional Publisher and to change the program defaults. 1 especially like this capability, as you can set up all the default alphabets and fonts, page vatiables (memory, width, and height), text parameters, files, rulers, printer driver, and layout. This edition also includes 11 screens of clip art. something that was-missing from was а real drawback. Well, given these tools, what can you do?

Pages can be a variety of sizes and they can be dimensioned in inches or centimeters, I should caution you, though, that you can crash the program if you use the wrong sequence of steps when you set the page dimensions. The correct sequence from the Main Menu to get a page dimensioned in inches is 2 (page globals), 5 (). 2 (dimensions) and set the width at 21.6 cm and length at 28.0 cm. Then Escape back to the Main Menu to change the centimeters to inches using 2, 8, and 6. Want to see what I mean by a crash? After you've set the dimensions above, try to change them (2, 5, 2). СЕ ASHI The same is true if you reverse the order above and change the centimeters to inches (2, 8, 6) and then try to change them (2, 5, 2). CRASH! Why? Darned if 1 know. It shouldn't matter but it does. Horizontal and vertical rulers are provided and the dimensioning will be in centimeters or inches. Text handling is a snap and you can have it flow between multiple columns. Futhermore, Quill and ASCII (Lis) files are handled with ease. Editing can be done after the file is imported, a fcature version 2.0 needed. In general, this program has everything that I felt ] needed in a dtp program. To Digital Precision's credit, they have rectified the errors of the earlier versions and added things that have enhanced the overall worth of the program. This would be all the program | could have wanted for the QL, if I hadn't tried dtp on the Atari.

## WHAT IT NEEDS

First, there is the broad area called

"Why did they/didn? they do that?" Why do I have to exit the program to change defaults? І ought to be able to do it at any time, inside or out. When  $\blacksquare$ you are in a sub menu and use Esc, you are returned to the main menu. Why not just back to the previous one? In the same vein, when 1 am setting the margins, each time I change a | value the cursor returns to the top. Why not to the next-entry or just remain there? 1 can display a grid or a 'fayout but not both. Why? Ticks оп the rulers are in inches ог centimeters but there is no numbering on the rulers, just the same stupid pixel counter system you had in the earlier versions. I don't think in pixels and Î doubt many of us do. Why not dimension the rulers and throw out the dumb counters? Why didn't they include the graFixC printer driver with the program? This is the only driver which supports 24 pin graphics. The docs talk about it and I know it is available since I purchased it from PDQL in February 1988. Is DP just trying to save money? Furthermore, printing with graFix is a long convoluted operation calling for a lot of setup, etc. If this driver were tied to the program, many of the setup questions would already be answered.

Now to narrow down to what I think are the fatal flaws in the program. First,<br>text alphabets are dimensioned in C text alphabets are dimensioned in  $\mathcal L$ <br>Size, just like before. The trouble is this is "computer talk" and has little to do with dtp. The type should be dimensioned in "points". Second. the default type style is too "dotty" and looks more like computer draft printing than dtp printing. There is no clean DARK serif style type for text. Also, why have 26 alphabet choices? (Many are unusable at any size greater than 1.1.) Any competent graphics designer will tell you that having more than 3 type styles on a page isn't good. Aldus Pagemaket, an industry standard, only comes with 3 typestyles, but you can vary their size. It is better to vary the highlights (bold, italics, etc.) of the type rather than introduce a new type face. Why not load in additional type styles when needed? Perhaps the space used to

Continued on Page 22

FEBRUARY/MARCH 1989

# **ALERT, ALERT, ALERT** by Barry Washington

**BUG FILERT**  $T M$ "CALORIBURN" Corrected here 1 REM from CTM FOR JUNE '85 BY JOE SMI TH JR. BEGINS P.21. 2 REM >>>SURGERY BY:  $L.H.$ WASHINGTON 12/29/88KK 5 BORDER 0: PAPER 6: INK 0: BEEP .05,2 0: BEEP .05.30: BEEP .05.40 6 POKE 2365B, 8: POKE 23609, 30: PRINT A T 7.3: "C A L O R I E " 7 PRINT AT 10,7; "C O U N T E R ": AT 15.1: "BURNED BY EXERCISE, NOT SPURNED 8 PAUSE 240: CLS : LET C\$="CALORIES US  $ED =$ 9 GO SUB 100 10 INPUT "INPUT ACTIVITY # & TIME EXERC IS-ING. EXPRESS PARTS OF AN HOUR AS DEC IMAL FRACTIONS. EX.:15 MIN. =. 25 ": "ACTIV  $\mathbf{H}^{\text{IV}}$  # ";A;" TIME ";B 12 IF A>20 OR A<1 OR B<=0 THEN 60 TO 10 20 GO SUB A+500 24 INFUT "GO AGAIN? Y/N?".A\$ 30 IF AS="Y" THEN PRINT AT 13.0:" ": 60 TO 10 35 IF A\$="N" THEN PRINT '"BYE.DOWNHEAR TED.": STOP 100 PRINT "BELOW IS A LIST OF SOME CONN. ON EXERCISE ACTIVITIES: " 103 PRINT "1-BADMINTON", "11-RACKETBALL" 104 PRINT "2-BASEBALL", "12-RUNNING" 105 PRINT "3-BASKETBALL", "13-SITTING" 106 PRINT "4-BICYCLING", "14-SKATING" 107 PRINT "5-BOWLING", "15-SKIING" 108 PRINT "6-DANCING", "16-SOCCER" 109 PRINT "7-FOOTBALL", "17-TABLE TENNIS" 110 PRINT "8-GOLF", "18-TENNIS" 111 PRINT "9-HANDBALL", "19-VOLLEYBALL" 112 PRINT "10-JOGGING", "20-WALKING" 115 PRINT ;" 198 LET F=230: LET G=250: LET H=300: LET J I=350: LET J=360: LET K=400: LET L=440: 2050 LET M=500 199 LET R=550; LET 0=560; LET P=600; LET 2000

FEBRUARY/MARCH 1989

0=900: LET E=100 1017 LET Z=(B\*K/7000): GO SUB 1910: GD TO 200 RETURN 2050 501 PRINT AT 13,0; "BADMINTON ": B: " HR: " :C\$:B\*H: 60 TO 1000 502 PRINT AT 13,0; "BASEBALL "; B; " HR: "' 2000 :C\$:B\*J: GO TO 1005 2050 503 PRINT AT 13.0; "BASKETBALL "; B: " HR: ": ':C\$:B\*M: GO TO 1010 2000 504 PRINT AT 13,0; "BICYCLING ": B: " HR: " :C\$:B\*K: GD TO 1015 505 PRINT AT 13,0; "BOWLING ": B: " HR: "'; 2050 C\$:B\*K: GO TO 1015 506 PRINT AT 13,0; "DANCING "; B; " HR: "'; 2000 C\$: B\*H: GO TO 1000 507 PRINT AT 13,0; "FOOTBALL "; B; " HR: "' 2050 ;C\$;B\*R: GO TO 1020 508 PRINT AT 13,0; "GOLF ": B; " HR: "': C\$: 2000 B\*G: GO TO 1025 509 PRINT AT 13,0; "HANDBALL ";B: " HR: "" 2050 :C\$:B\*P: GO TO 1030 510 PRINT AT 13,0; "JOGGING "; B; " HR: "'; 2000 C\$:B\*O: GO TO 1035 511 PRINT AT 13,0; "RACKETBALL ";B:" HR: 2050 "';C\$;B\*P: GO TO 1030 512 PRINT AT 13,0; "RUNNING "; B; " HR: "'; 2000 C\$:B\*Q: 60 TO 1040 2050 513 PRINT AT 13,0; "SITTING ";B; " HR: "'; C\$:B#E: 60 TO 1045 514 PRINT AT 13,0; "SKATING "; B; " HR: "'; 2000 C\$:B\*K: GO TO 1015 515 PRINT AT 13,0; "SKIING "; B; " HR: "'; C 2050 \$:B\*P: 60 TO 1030 516 PRINT AT 13,0; "SOCCER "; B; " HR: "'; C 2000 \$:B\*R: GO TO 1020 517 PRINT AT 13,0; "TABLE TENNIS "; B; " HR 2050 : "':C\$:B\*F: GO TO 1050 518 PRINT AT 13,0; "TENNIS ";B;" HR: "';C 2000 \$:B\*L: GO TO 1055 2050 519 PRINT AT 13,0; "VOLLEYBALL "; B; " HR: "";C\$:B\*I: GO TO 1060 520 PRINT AT 13,0; "WALKING "; B; " HR: "'; 1910 LET D=INT ((100\*2\*2.205)+.05)/100: R **ETURN** C\$:B\*H: GO TO 1000 1000 LET C=B\*H/7000: GO SUB 1900: GO SUB N 2000 1002 LET Z=(B#H/7000): GO SUB 1910: GO TO 2050 PRINT " **RETLIRN** 2050 1005 LET C=B\*J/7000: GO SUB 1900: GO SUB 2080 STOP 2000 1007 LET Z=(B\*J/7000): GD SUB 1910: GD TO 9000 REM 9010 REM 2050 1010 LET C=B\*M/7000: GO SUB 1900: GO SUB 9020 REM 2000

Page 7

1020 LET C=B\*R/7000: GO SUB 1900: GO SUB 1072 LET Z=(B\*R/7000): GO SUB 1910: GO TO 1025 LET C=B\*G/7000: GO SUB 1900: GO SUB 1027 LET Z=(B\*G/7000): GO SUB 1910: GO TO 1030 LET C=B\*P/7000: GO SUR 1900: GO SUR 1032 LET Z=(B\*P/7000): GO SUB 1910: GO TO 1035 LET C=B\*0/7000: GO SUB 1900: GO SUB 1037 LET Z=(B+0/7000): GD SUB 1910: GO TO 1040 LET C=B\*Q/7000: GO SUB 1900: GO SUB 1042 LET Z=(B+0/7000): GD SUB 1910: GD TO 1045 LET C=B\*E/7000: GD SUB 1900: GD SUB 1047 LET Z=(B\*E/7000): GO SUB 1910: GO TO 1050 LET C=B\*F/7000: GO SUB 1900: GO SUB 1052 LET Z=(B\*F/7000): GO SUB 1910: GO TO 1055 LET C=B\*L/7000: GO SUB 1900: GO SUB 1057 LET Z=(B\*L/7000): GO SUB 1910: GO TO 1060 LET C=B\*I/7000; GO SUB 1900; GO SUB 1062 LET Z=(B\*I/7000): GO SUB 1910: GO TO 1900 LET D=INT ((100+C)+.05)/100: RETURN 2000 PRINT "WEIGHT LOSS= "; D; " K6": RETUR  $10^{11}$  =  $10^{11}$ ;  $10^{11}$ ;  $\begin{smallmatrix}&&&&&&1\\&0&0&0&\frac{1}{2}&0\end{smallmatrix}$ 3000 CLEAR : SAVE / "CALORIBURN" LINE 1 9030 REM 1011 LET Z=(B#M/7000): GO SUB 1910: GO TO 9100 LET /P=0 9110 OUT 127, 27: OUT 127, 15 9130 OUT 127,27: OUT 127,81: OUT 127,44 1015 LET C=B\*K/7000: GD SUB 1900: GD SUB

9140 LLIST

# QL 'n Packet by Bob Diggs

READ'n PRINT ULTerm

Here I am again, back in Florida after a month of travel to California, Arizona and Mexico. Being exposed to the PC world in San Diego, made me think about solving some  $\sigma$ **IRV** problems with OLTerm. especially reading and printing tiles  $\frac{1}{2}$  for  $\frac{1}{2}$ ULterm. Uur son, Rob, is into the PC in a big way using his computer, not only for his work but, to get all of the public domain games he can because he is a dedicated game buff. I was amazed at the number of games and other things he had copied from the various buffetin boards. I figured if he could get all that stuff, there was no reason why I couldn't do the same incidently, i used his with my UL! computer to check ino a BBS for Hams. I was sorry I didn't take my INC with me because there was a lot of packet activity and I was getting good coverage with my loum ZAT. I 'phoned about the Sinclair users group. They are very informal so don't print a news letter. Unfortunately, we were in Mexico (Our first trip in an RV- 1 now know 1 prefer a Sailboat!) on meeting night- it would have been good to go because they sounded like a sharp group.

I have CARE ELECTRONICS QJUmp. Version 2.00 but don't use it much because, when using Quill, I can load tiles only room. The mdv. carterdge f used to start Quill. It does a fine job on Super basic, however. It would be nice to have a switch to turn the toulkit on and off as required. So. in thinking about Rob's activity. I wondered if QJump might be my answer. Lo and behold in the documentation there is a procedure VIEW which is intended to allow a tile to be examined In a window on the QL display. The detault window is #1, but it can be directed to the printer. The program I use is listed below. I have not tried it on a monitor but have no reason to believe it won't work.

- 10 REMark read tile
- 20 MODE 4
- 30 WINDOW 425, 160, 45, 0,
- 40 INPUT "Enter a file:" ! a+

**CATS NEWSLETTER** 

- 50 VIEW as
- 60 INPUT "Copy to printer, y/n?" ! h±
- 70 IF b\$ ="y" THEN GU TO 100:ELSE **GU TU 90**
- **90 STOP**
- 100 UPEN#3, seri: PRINT#3, CHR\$(27); it ja n
- 120 VIEW #3.a\$
- 130 CL0SE#3

VIEW truncates the lines to fit the width of the window. When the window is full, CNTRL F5 is generated. Line 100 opens the channel to the printer and turns on elite pitch, which I prefer when printing a file.

## ZX81 Screen Clear by John Thomas.

San Antonio, TX

Reprinted from Sinc-Link

Here's a nice touch for a program. It allows erasing "bottom lines" rather than all as in CLS.

Enter this demonstration program:

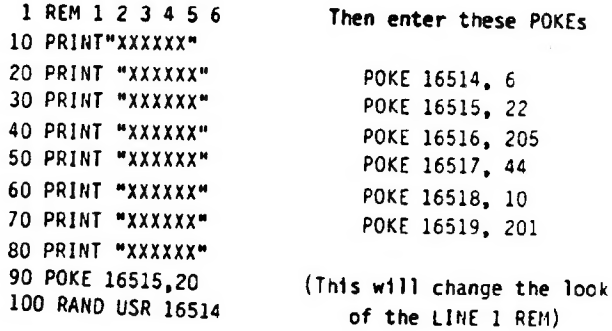

The example above will leave the top 4 lines  $(1, 20, 1)$ 30, and 40) and erases lines 50, 60, 70, and 80.

To use this routine in a program, add the REM line to a program and make USR calls to it when desired. In the program, before using the USR call, POKE 16514 minus the number of lines you want left from the top. May be used many times in a program to keep just the important lines on a screen in view.

The M/C is relocatable as long as the program POKE and call are changed to suit.

# Build A Spectrum ROMSwitching Circuit for Your TS2068

by бану Lessenbeiry

# Reprinted from Chicago Area Timex User Group, Nite-Times News,

I recently purchased some Spectrum ROMs from Zebra Systems with the hope that I might be able to make my own Spectrum romswitching circuit without paying the high price of those circuits that are commercially available. When I examined the TS-2068's ROM circuitry, I realized that this was an easier task than I had originally assumed! All that I needed was: a Spectrum ROM, an SPDT toggle switch (Radio Shack %275-6725), two feet of insulated wire and two 10K ohm resistors (Radio Shack #271-133) ^ Shack #271-133)<br>To start the project, you first remove the top from your

computer case by removing the seven screws in the bottom of the case. When you look inside,

it will appear as in figure 1. You now remove the Timex ROM (U16). To remove it, gently pry it with a small screwdriver or knife inserted between the socket and the ROM.

It is important that you test your Spectrum ROM before constructing this circuit. To test it, place it in the socket from which you have removed the TS-2068 ROM and energize your computer. The Sinclair copyright should be displayed. If not,

your ROM may be defective. After the test, remove the Spectrum ROM.

Take your Timex ROM and place your Spectrum ROM directly Take your Timex ROM and place your Spectrum ROM directly<br>over it with the notches in the same direction (see figure 3). There should only be a thin space between the two ROMs and all

their leads should be touching. Do not leave a lot of space ween these ROMs because clearance is critical when you reassemble you computer! You will now, very gently, bend pin 20 on both ROMs upward untill they are perpindicular to the other pins. You may now solder all of the pins except pin 20. Be careful when soldering. Allow 30 seconds between the soldering of each pin so that you won't overheat and damage the ROMs. To pin 20 of each ROM, you will solder a peice of wire and one end of a 10K ohm resistor. The other end of each 10K ohm resistor will be soldered to pin 28 (+5vdc). The other end of the two wires that you have comming from pin 20 of the two ROMs will be soldered to the toggle switch. The toggle switch has three pins on it. Two of these pins are labled "ОМ". Solder one. wire to each of these two pins. Another wire will be soldered to the middle pin of the the toggle switch with the other end of that wire going to the circuit board and soldered to Wi.

At this point, you may reinstall your ROMs into their socket. A hole must be drilled in the rear of your case for mounting your toggle switch. After the toggle switch has been installed, you may replace the top of your computer. Be careful when reinstalling the top of the computer to ensure that there is proper clearance and nothing is being forced!

Once your computer is reassembled, you may test it out. You can tell which ROM is selected by the printout after intialization. When in the Spectrum mode, the Sinclair copyright will be displayed. When the TS-2068 mode is selected, the Timex and Sinclair copyrights will both be displayed. If you have any proplems or questions, you may call me at

It you have any propiems or questions, you may call me at<br>(312) 473-9415 or leave me a note at the Nite Owl Special BBS<br>129 459-5721.

Continued on Page 10

# Shifting Squares

Reprinted ftom Sinc-Link, July/August 1987

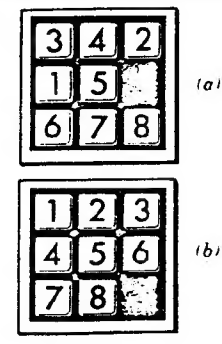

initial {a} and final (b} positions for the tile shifting ga

pd manuum

V19<br>EXP<br>RQH

 $\overline{u}$ 

.....

**U16** DOM

FIGURE A

WINDOW 852.236.60.20  $12$ MODE 8  $14$ anit 20  $30$ print. board set\_shuffle  $50$ find space REPeat game 70 win. pos  $\overline{a}$ IF SX-0 THEN EXIT game 90 rnd, mve  $100$ do move MOVEX-MOVEX-1  $110$ print. board END REPeat game 130 en<br>PRINT "SOLVED IN ":MOVE%<br>DEFine PROCedure init 1010 DIM BX(9) 1020 DIM MS(9,4) 1030 DIM MX(9) сх-е "."26 "."157 "."2468"<br>"."570 "."68 " DATA <mark>"24 "."135</mark><br>DATA "359 "."48<br>DATA 2.3.2.3.4.3. 2.3.2 1080 RESTORE 1050 FOR 1-1 TO 9 "READ М%(І) END FOR I FOR 1=1 TO 9 1130 READ MX(1) 1140 END FOR I 1150 MOVEX=0 END DEFine init DEFine PROCedure print board FOR I=1 TO 9<br>|PRINT B%(1):" ";<br>|IF I=INT(I/3)\*3 THEN PRINT END FOR I 1550 PRINT rnini<br>pause\_1<br>END DEFine print\_board DEFine PROCedure set\_shuffle<br>FOP I=1 TO 9  $BX(I)-I$ 2020 **PARA END FOR I** 2040 PX=9 NX«RND(25 TO 34) 2060 FOR 2=1 TO NX rnd.mve  $2070$ do\_move<br>END FOR Z  $2100 C1 = 0$ 2999 END DEFine set\_shuffle DEFine PROCedure find space FOR I=} TO 9 IF BX(I)«9 THEN PX-1 3030 END FOR I END DEFine find space DEFine PROCedure win.pos 4010 S%=0 FOR 1-1 TO 9 IF I<>B%(1) THEN SX=1 4030 END FOR 1 END DEFine win pos DEFine PROCedure psuse. 1 FOR 1=1 TO 500 5020 END FOR I 5999 END DEFine pause\_1 .<br>DEFine PROCedure rnd\_mve Continued on Page 23

FEBRUARY/MARCH 1989

#### Spectrum/2068 ROMSwitch-Continued from Page 9

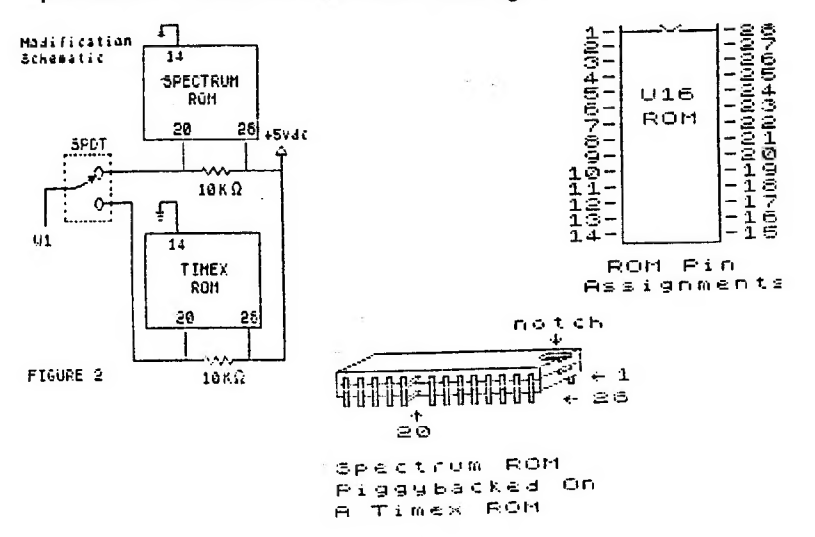

**FTGURE 3** 

## 2 OL JEWELS

#### Reprinted from Sinc-Link, July/August, 1987

Sound Experimentor command. This has 8 arguments, all of which are **Rob Miles** obscure. The only way to Unlike most home computers STATE TO THE COMPUTE THE QL has a very limited noise<br>making capability. What there<br>is can only be dragged out by<br>using the enigmatic BEEP produce something vaguely<br>melodic is by trial and error.<br>The following quickie allows using the enigmatic BEEP [[[20] you to do exactly this.<br>
100 REMark sees OL User -Beep experiment<br>
110 REMark sees Rbb Miles 1985<br>
120 duration=5000:pitch=10:0;pitch\_2=0:grad\_x=0:gra<br>
d\_y=0:urap=0:fuzzy=0:random=0<br>
150 RE you to do exactly this.  $:$ random 240 BEEP duration.pitch.pitch\_2.grad\_x.grad\_y.wrap .fuzzy.random<br>250 dum#=INKEY#(-1) 230 CRN REPeat Sounder<br>260 END REPeat Sounder<br>270 DEFine PROCedure set (name\$,var.position) 230 LOCal buff<br>290 AT position, 0:PRINT name\$;" ";<br>300 AT position, 0:PRINT name\$;" ";<br>300 AT position, 0:PRINT name\$;" ";<br>320 IF buf\$<)"" THEN var=buf\$ " : var

# **Easel Print**

dump provided with EASEL.<br>All you need is an EPSON **D**Duncan The following 7 liner shows<br>exactly how to use the graphics EASEL cartridge in mdv2. 120 MGDE B: PAPER 2:CLS 120 MDDE 8:PAPER 2:LLS<br>140 INR 7:FILL 1:CIRCLE n.50.20..5.-n/2<br>140 INR 7:FILL 0:CIRCLE n.50.20..5.-n/2<br>150 NEXT n<br>170 REMark Dump to Epson printer

320 ir būtas200 (MEN Varfouta)<br>330 AT position,0:PRINT nameš:" ":var:"<br>340 END DEFine set

170 a=ReSPR(1024):LEYTES mdv2\_gprint\_prt,a<br>180 a=ReSPR(1024):LEYTES mdv2\_gprint\_prt,a<br>190 CALL a:OPEN #3,ser1:LIST #3:CLOSE #3

# **RLE Decoder**

Reprinted from Ramtop, April, 1987

DIE THE 41 THEN 1990 FROM DE 1990 FROM DE 1990 FROM DE 1990 FROM DE 1990 FROM DE 1990 FROM DE 1990 FROM DE 1990 FROM DE 1990 FROM DE 1990 FROM DE 1990 FROM DE 1990 FROM DE 1990 FROM DE 1990 FROM DE 1990 FROM DE 1990 FROM D

From Tom Simon

# **More POKES**

#### Sinc-Link, July/August, 1987

Having been a ZX-81 computer<br>enthusiast for a few years now, I entrustats for a rewyers now, the<br>have picked up many bits and<br>bobs which have helped me on<br>my journey through BASIC. I<br>these bits and bobs into the these bits are

#### **RAND USR 836**

This is a loading function which This is a water program and<br>automatically breaks into it. To<br>automatically breaks into it. To<br>use the function, type in FAST<br>and then RAND USR 836.

#### **AROE B2UL**

This function scrolls the screen This function scrolls the screen<br>same time. To use it in your pro-<br>gram, type in PRINT TAB USR<br>3086; "Whatever the message<br>3066; "Whatever the message"<br>is" or if you want to want it 5<br>spaces from the beginning of the<br>836

#### **RAND USR O**

This function clears all memory Instructure where is above<br>including whatever is above<br>RAMTOP, it is also a quick way<br>of restoring RAMTOP to normal<br>if you have lowered it.

#### POKE 16419,x

POKE 16419,x<br>This function will LIST any line<br>from 0 to 255. Just LIST the line that you want to view from (e.g.<br>LINE 17) and then type in POKE 16419,x where x is the line<br>which you have just LISTed.

#### POKE 16418,0

This function will allow the use<br>of the bottom two lines of the<br>screen. Use the statement with screen, use the statement with<br>a program, as it will not work<br>after the program has been<br>broken into or if it is not a pro-<br>gram line or after the program has stopped. Do not INPUT or SCROLL in this mode, as the<br>machine will crash. To get back into normal mode, type in: POKE 16418,2.

#### POKE 16510,0

If you have a machine code<br>routine at line 1, and you do not<br>wish it to be accidentally edited, type in POKE 16510,0 and line<br>1 will change to line 0. This line cannot be edited. If you want it<br>changed back to line 1 again,<br>type in: POKE 16510, 1.

#### POKE 16389,68

POKE 78395,68<br>If you have got a RAM-pack con-<br>nected, and you wish to go into<br>1K Mode without disconnecting<br>the RAM-TOP to 1K by typing<br>in POKE 16389,68 and then<br>hEM **NFW** 

POKE 16389, 128<br>If you are in 1K Mode, and you<br>would like to get back to 16K<br>Mode without losing your pro-<br>gram, type in FAST and then<br>POKE 16389, 128. Now type in<br>LIST and WAIT.

Yours faithfully, S. Huggins,<br>Northampton,

# AI DCO RD/M CD/M on the 2068

Reprinted from HATS, Мау 1987

 $\mathbf{\mathcal{Q}}$ 

CP/M has been available for Aeros Fa-Ge Fa-Ge Fa-Ge fitte interface and the that you buy for the state of the state of the state in the state of the state of the state of the state of the state of the state of the state o

reasonable price. Some commercial programs sell for hundreds of<br>dollars. I may be able to find something for 30 or 4d dollars if<br>I look around a bit.<br>In 1981, CP/N competed against MS-DOS to be the operating<br>system of the

Collection Micel QI Dave Bennett, HATS, May 1987

Here is a program which I also the assinkeys<br>downloaded from CompuServe. It also if as it and asy"<br>merges two screens. The original and also included and **NET IS a program which is a select as a select the select of the select of the select of the select of the select of the select of the select of the education of the EUC IF as a select of the SANDOMIZE US AGER (2018)**<br> **u** change it back to tape. Remove B30 If as "3" THEN RANDOMIZE US<br>CAT °°,. That does a disk F 65333: RANDOMIZE USP 65296: RR<br>directory. Change CAT "56°, to bio Ha as xu EUN RECtory. Change CAT "56%, to ما - Load and an alien who his ender the ender the ender the ender the ender the ender the ender the ender the<br>directory. Changye lines like: دو دو او دو العام 1984. LET S\$=S\$\*\*.SCR\*. MOVE is like 652 IF a\$="\$" THEN RANDOMIZE US<br>SAVE. Change the word Disc to Ressas: COPY : PAUSE 8' COPY<br>655 IF INKEY BET THEN RETURN SAVE. Change the word Disc to Tape throughout the program. Have tun. -Dave Bennett **S REM SCREEN MERGE & 1965<br>10 CLEAR 522 3. Franson<br>20 CLEAR 522 3.<br>10 Go SUB 1000<br>50 Gavid a. D. Franson**<br>500 FRIMT AT 0.10. Mercedian Sample This program alto<br>
534 PRINT<br>
534 PRINT<br>
534 PRINT<br>
Sample This up of the curren<br>
556 PRINT<br>
535 PRINT "1 - Load screen from<br>
546 PRINT "1 - Load screen from Save Charles - Save Current scr<br>
Save Charles - Save Current scr<br>
1996 CREATY - Save Current scr<br>
1996 PRINT - Save Current scr<br>
1996 PRINT - Save Current scr<br>
1996 PRINT - Save Current scr<br>
1997 PRINT - Frint Current scr<br> STRIPHAN USE -<br>SEE PRINT "Enter - Toggle between and the screen and the streen and the streen and the streen and the streen and the streen and the streen and the streen and the streen and the streen and the streen and the 660 Go TO 520<br>700 REM load screen from disc<br>702 CLS : CRT<br>705 INPUT "Title of Screen? "js 709 LET s\$=s\$+".scr": CAT "s\$",<br>710 BANDOMIZE USR 65321<br>720 PAUSE 0<br>720 RETURN<br>730 REM save current screen to 610 INPUT "Titte of screen? "jt \$ 520 IF LEN Ь\$>10 THEN GO TO 810<br>|630 EANDOMIZE USR 65333<br>|635 LET b\$=b\$\*,".ser" £40 HOVE<br>|660 RETURN<br>|660 RETURN 1800 PERESA FO<br>1020 READ 3<br>1020 READ 3 1050, DETA 1,0,24,33,0,64,17.0,<br>1660, 10 face 600,00<br>1070 pHTG 800,00<br>1070 pHTG 17.0,64,33,0,231.6,2<br>2026 pHTG 17.0,64,33,76,271.<br>3.425,176,201.27,33,0,201.17.0<br>4.237,176.201.2<br>4.237,176.201.2<br>4.257,176.201.2<br>9998 5TOP

# **MTERM STUFF by Bill Strick**

SMUG Bytes, February, 1987

Now that there is a sizeble aroun of MODEM owners. perhaps a little advice concerning the use of these marvels will promote a sharpening<br>of interst in their use and an increase in the exchange of usful information between al! of us. Following are some hints reqarding data transmission via MODEM.

#### а. TO TRANSMIT (XMIT)

SENDER aces to BUFFER MENU and erases Buffer contents. Back to MAIN MENU, ЕХІТ5 to BASIC and LOADS or MERGES data to be transmitted. (See Section C for details.)

Phone the person to receive the above data and determine (via voice) that the parameter settinas agree as shown below:

SENDER BUF: CLOSED DUP: HALF LF: ON CR: OFF CON: NONE (text) 3 (HEX for other)

RECEIVER еше: CLOSED (Opend by<br>DUP: FULL — XMIT OP) DUP: FULL LF: OFF CR: OFF CON: NONE (text) 3 (НЕХ for other)

BOTH ХМІТ: OFF WORD: 7 STOF: 1 ЕКТҮ: EVEN DSPW: 32

SENDER informs RECEIVER to (1) clear buffer. (2) ао to terminal mode, and (5) connect un via MODEM COMMAND M.

To access MODEM COMMANDS. press CAPS SHIFT & ENTER together. ENTER М to Connect. SENDER also CONNECTS as described. Both users leave phone:receiver off the hook. CONNECT will take place with a displayed signal and sound.

From. this point, ANY activity is in the hands of SENDER ONLY!!

After CONNECT siqnal, SENDER opens the RECEIVER's buffer by executina a CONTROL R (CAPS SHIFT 7 and then enters an К).

SENDER now returns to MAIN/MENU using CAPS SHIFT В and callis uo BUFFER MENU. ENTERS T to transmit text in buffer.

ENTER four times: #1 after oromot- "Prompt Strina" #2 after promot- "Character Delay" #3 returns SENDER to MAIN MENU #4 enters TERMINAL MODE

This begins transmission which can be Viewed' on Screen.

After énd 6f transmission, SENDER closes RECEIVER's buffer with а CONTROL T (CAPS SHIFT & 7, then т».

SENDER then enters BELL signal (CONTROL G...CAPS SHIFT % 7, then 6). which sianals the end of

Continued on Page 12

FEBRUARY/MARCH 1989

Olloliless built Cooldies From the March, 1983 Lanham Sinclair Users Group Newsletter

Supplied by Hank Dickson

Using the T/S100 as a Drawing Board by Chris Seguin, Age 13 Enter the following program and RUN. Using keys 5 (left), 6 (down), 7 (up), and 8 (right), move the flashing cursor to the position on the screen where you wish to start. When you are ready to draw, hit the A key. Now use 5, 6, 7 and 8 keys to draw your picture. If you make a mistake, hit the D kay and backtrack again using 5, 6, 7 and 8. To end the program, hit BREAK.

1 REM DRAWING BOARD 5 REM CHRIS SEGUIN, 1983 10 LET A= 31 20 LET  $B=21$ 30 GOTO 130 40 PLOT A.B 50 IF INKEY\$= "7" THEN LET B=  $B + 1$ 60 IF INKEYS= "8" THEN LET  $A = A + 1$ 70 IF INKEY\$= "5" THEN LET  $A - 1$ 80 IF INKEY\$= "6" THEN LET B= B - 1 90 IF INKEYS= "D" THEN GOTO 110 100 GOTO 40 110 PLOT A, B 120 UNPLOT A, B 130 IF INKEY\$= "7" THEN LET B=  $B + 1$ 140 IF INKEYS= "8" THEN LET  $A = A + 1$ 150 IF INKEY\$= "5" THEN LET  $A = A - 1$ 160 IF INKEYS= "6" THEN LET B= B - 1 170 IF INKEYS= "A" THEN GOTO 40 180 GOTO 110

#### Happy drawing!!

MTEDM Ctuff Continued from Dage 11

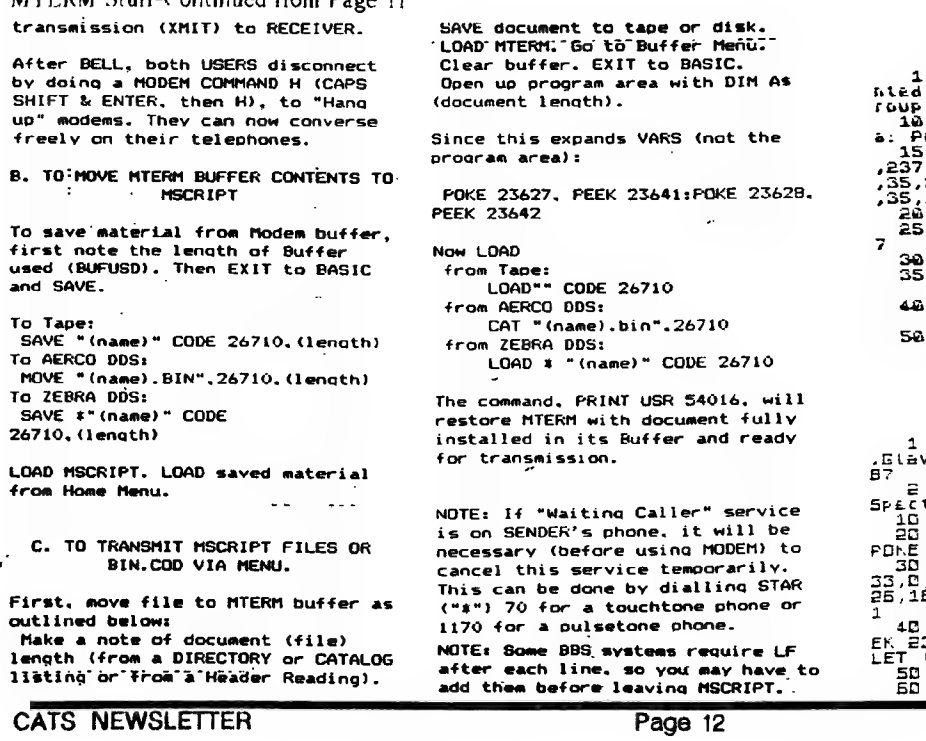

## **2068 FONTS**

# ZX APPEAL, May, 1987 STOP<br>REM RANDOMIZE USR 30000 REN PORE 23687,68 REM ..."Square Font"...by R<br>Was...from ZX Computing Mar/ REM ... for either 2066 or trum<br>FOR (second) LET chr=55000<br>FOR (sec TD m(+25) READ =<br>(,m) TR (TD m(+25) READ =<br>(ATA 17.0,000,237.63,54.92,<br>ATA 17.0,000,237.63,54.92,<br>60.126,18.254,254,50,72,-18.00<br>61.19.35,124,254,54.54.90 | RANDOMIZE chr: POKE MC+1.PE<br>3670: POKE mc+2,PEEK 23571.<br>|-USR mc<br>| 5TOP ||

SINE "squarefont" LINE 1

FEBRUARY/MARCH 1989

More Oldies but Goodies from the LSUG Newsletter

NOTE: At the recent holiday gift exchange, a WINKY BOARD floated to the surface. Nobody could explain what it was. Here, from the CATS archives, is an explanation.

From the March, 1983 issue. **ISUG Newsletter** (Lanham Sinclair Users Group)

Hardware Review - WINKY BOARD II by Jim Wallace

What's a Winky Board? It's a fantastic little board with two red IED's that wink at you when you have your playback level set properly. But it does much more than that. It filters both the HF noise (caused by the 16k RAM PAK) and the IF noise during IOADing. It duplicates tapes (direct tape-to-tape). It lets you eavesdrop using an earphone during the LOADing or duplicating. You can also SAVE on two cassettes simultaneously using two recorders. I still haven't tried all the configurations you can rig up with this very small  $(1 \times 1.5$ -inch) board.

With this fantastic little device, I was able to load a tape that had so much ground-loop hum on it that I could barely hear the program signal.

I'm very impressed with the WINKY BOARD II and recommend it for everyone, not just those of you who are having tape load/save problems.

Name: WINKY BOARD II. Type: Tape Interface. Price: \$24; \$18 kit. Manufacturer: G. Russell Electronics, RD 1, Box 539, Centre Hall, PA., 16828.

#### Keeping Time in the Home Office by Chuck Dawson Ft. Worth, TX

Since the Sinclair computers have an internal timing feature, they can be used to make a clock display which will give you the time. Two basic programs are given below to do just that.

#### A Digital Clock

The first program provides you with a digital clock. The display will show the time in digits about three inches high and extending all across the screen.

Lines 130 and 140 control the timing. Line 130 counts the number of frames sent to the television since the last PAUSE and then holds until a specified number is reached. The PAUSE in the next line is used to fine tune things and also reset the frame counter for the next minute's cycle.

If your computer is capable of SLOW mode, you will see a display which stays rock steady until a minute passes and the last digit slowly changes itself into the next appropriate number. In the SLOW mode it does not always take exactly the same amount of time to update the display. I have noticed that, if the memory is nearly full, the computer seems to take longer to compute.

In the FAST mode, this trick will not work since no frames are sent during the compute cycle. So change line 130 to a PAUSE 3288

FEBRUARY/MARCH 1989

and line 140 to POKE 16437,255. The large numbers themselves are generated by PEEKing into the ROM's own character generating routine and enlarging it eight times. For faster updating, only the middle six lines are used. There are blank lines above and below each character so there is no reason to waste time reproducing these.

After you have typed in the program, use GOTO 700 to SAVE. The program will then run itself.

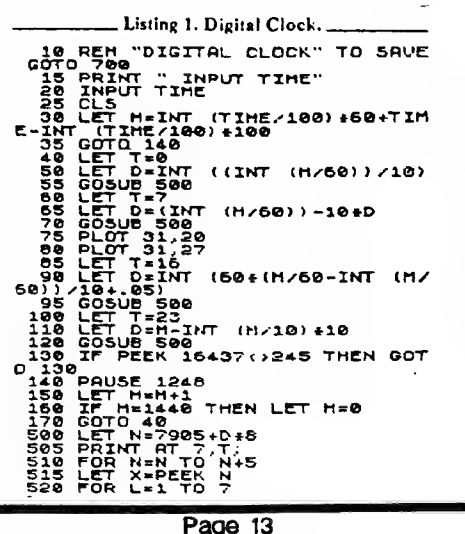

**DES IF X:125 THEN GOTO 560**<br>540 LET C=128<br>540 LET C=128<br>500 LET X=X:128<br>500 LET X=X:2<br>500 PET X=X:2<br>500 RETURN<br>500 RETURN<br>500 RETURN<br>500 RETURN<br>500 RETURN<br>710 RUR "DIGITAL CLOCK"<br>710 RUR 150 IF M≥780 THEN LET M=50<br>502 IF T=0 AND D=0 THEN LET N≥7<br>501

Program 1. Digital Clock. ...  $\bar{\xi}$  .

Continued on Page 21

Page 13

At the excellent presentation given last October by STEVE GREEN on "Communicating with Sinclairs", some interesting sidelights were brought out vis-a-vis our growing "modem mania":

1. For modulating/demodulating оп the fly, a handy instrument to have was the so-called "acoustic coupler". It contained the audio and electrical parts necessary to convert sound into digits, and vice versa. The telephone handset slipped into rubber "cuffs" which kept ambiant sound away. But, as CATS member pointed out, with the pronounced trend towards new, faddish, non-standard telephone sets which don't fit the rubber cuffs, the time has come to kiss the old acoustic coupler goodbye. Perhaps a place can be prepared for it in the Western Electric hall of fame, foreign attachment section.

2. When on the road, Steve Green has found many hotels/motels have gone to "hard-wired" phone sets with no modular jacks in sight. This makes it hard on traveling communicators. One member mentioned an experience in an airport motel in California where the telephone appeared hard-wired. But when the set was opened from the bottom, there was a modular jack hanging loose from wires which connected it to the main voice circuit. When a standard modular cord was used to connect the internal modem of a portable computer to the telephone, either voice or data cammnication was instantly available to the user for the duration of the trip.

3. Home computing enthuisiasts have to be careful about using telephone lines with the "call-waiting" feature. It's bad enough this creation of AT&T was apparently conceived in league with the Devil. When a caller tries to reach you and you are tied up with your modem, instead of getting a busy signal the caller will cause a series of clicks and beeps to be injected on the line you are using. This will be more than enough to cause the loss of your connection. Depending on your application, the loss you may suffer man range from minor to catastrophic. There is reportedly a protocol which home computerists can use to defeat the tnreat of call-waiting by entering a simple command from the keyboard. If the local Baby Bell divestee can be convinced to divulge this secret, it will be shared with you in a future issue of the C/N.

NOTE: An excellent videotape of the Steve Green presentation on "Communicating with Sinclairs" is available on a free loan basis to members of CATS. To arrange to see it in the  $s\epsilon$ CKETARY convenience of your home, call: MIKE WARMICK, CATS at 388-3817.

v

# TS2068 ROM DISASSEMBLY by Ray Byler

Editor's Note: This is Part 1 of Ray's very complete disassembly of the 2068 and Spectrum ROMs.

## TS2068 ROM ENTRY POINTS INDEXED BY ADDRESS

### BASIC MODULE

 $\mathcal{S}$ 

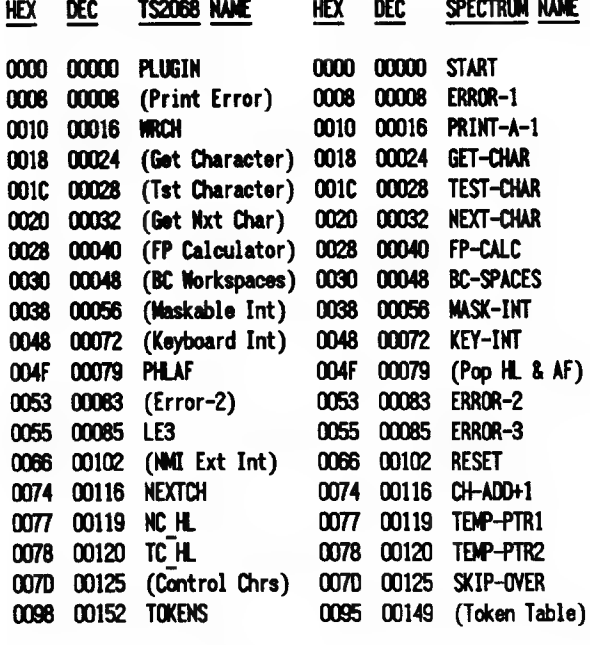

### kscan nooule

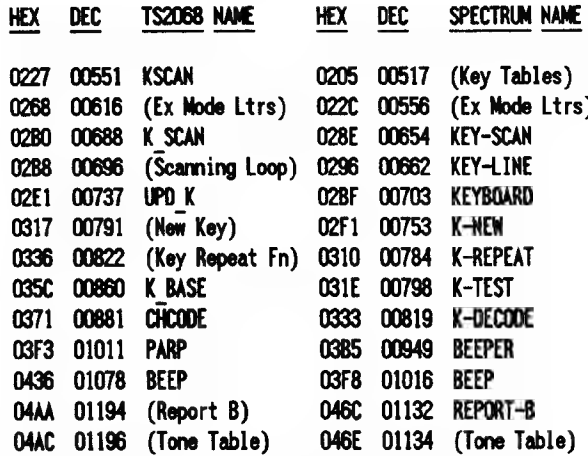

# **IO\_1 MODULE**

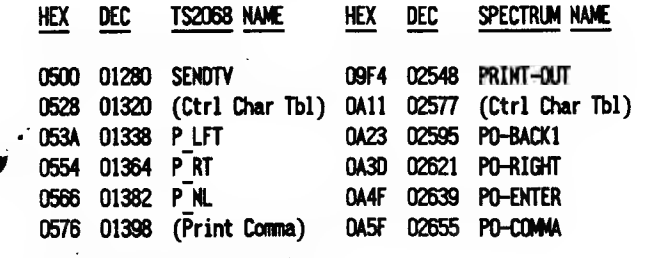

FEBRUARY/MARCH 1989

الۍ

0872 02930 (Cursor Right)

(Put Cursor)

0B7B 02939 DELSYM

02967

0B8A 02954

**0897** 

0884 02948 (End Edit)

0BBF 03007 (Cursor Up)

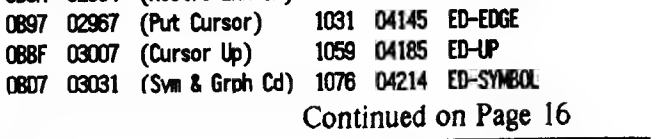

100C 04108 ED-RIGHT 1015 04117 ED-DELETE

101E 04126 ED-IGNORE

(Restre ERR-SP) 1024 04132 ED-ENTER

SPECTRUM NAME

 $P0 - TV - 2$ 

0A9B 02715 (AT Ctrl Char)

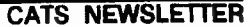

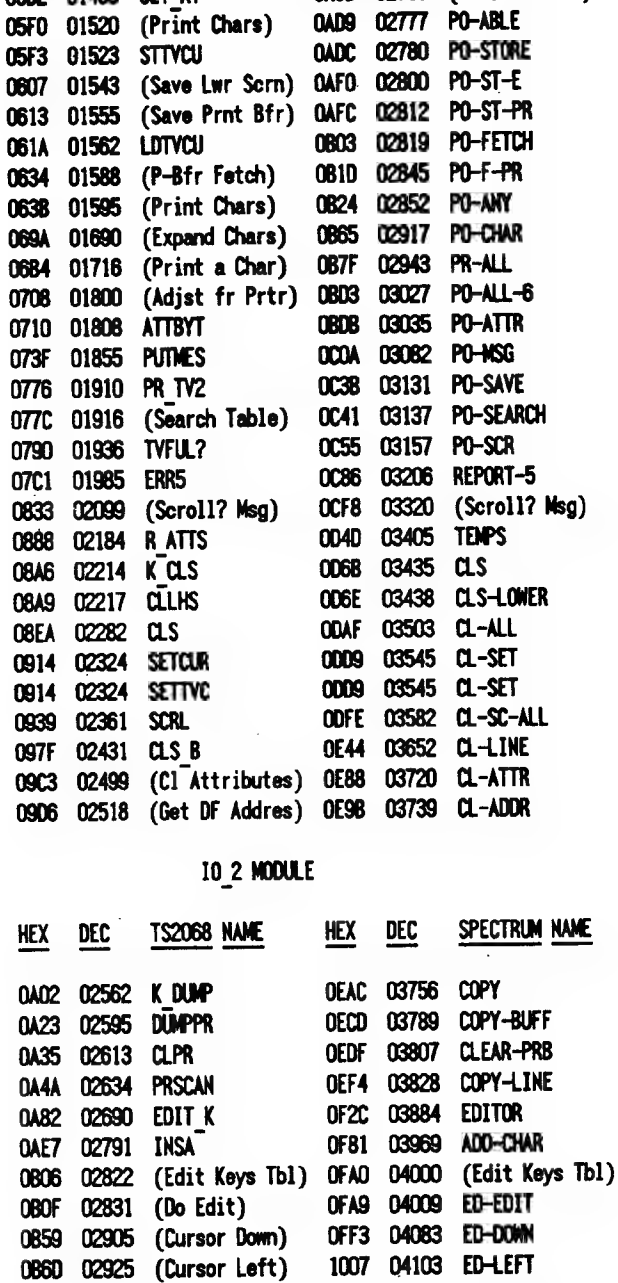

**HEX** 

**ALBA** 

**TS2068 NAME** 

 $\overline{a}$ .  $\overline{b}$ .  $\overline{a}$ 

**HEX** 

DEC-

0580 01408 (Print a "?")

0584 01412 (Ink - 0ver)

05B2 01458 SET AT

 $\overline{a}$ 

DEC

0A60 02669

0A69 02665 PO-QUEST

 $\sim$ 

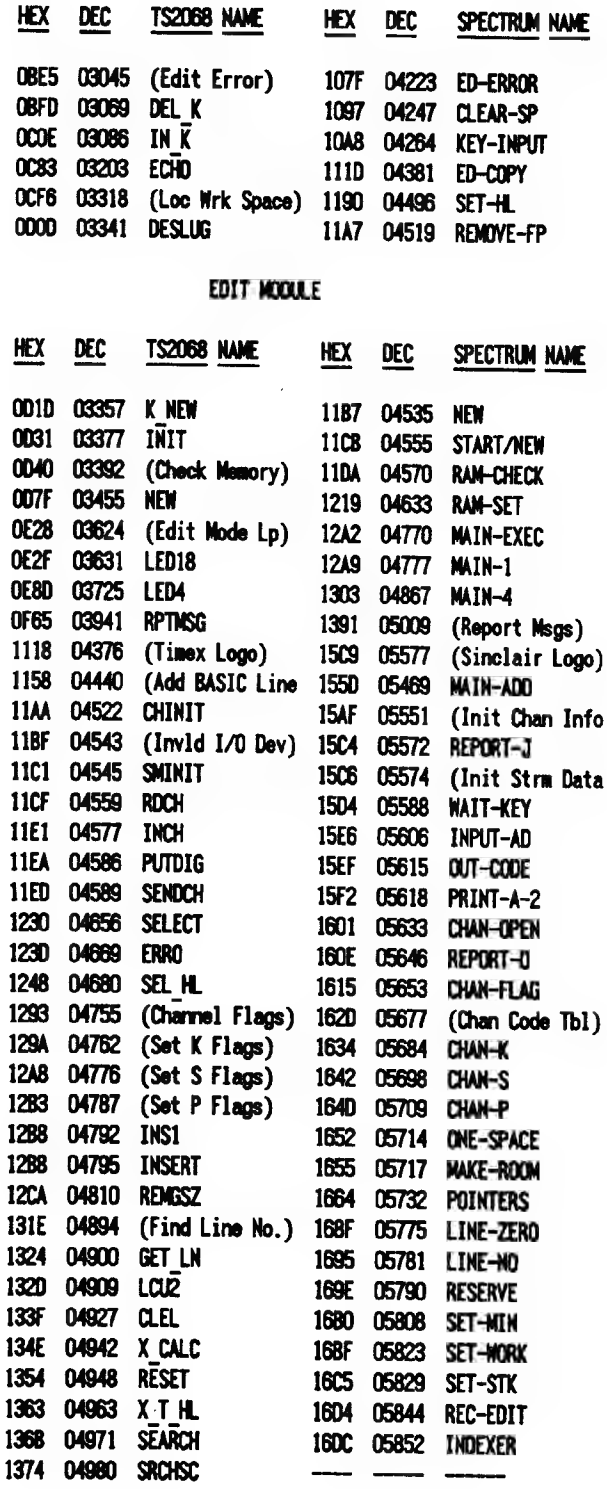

# **CHANS MODULE**

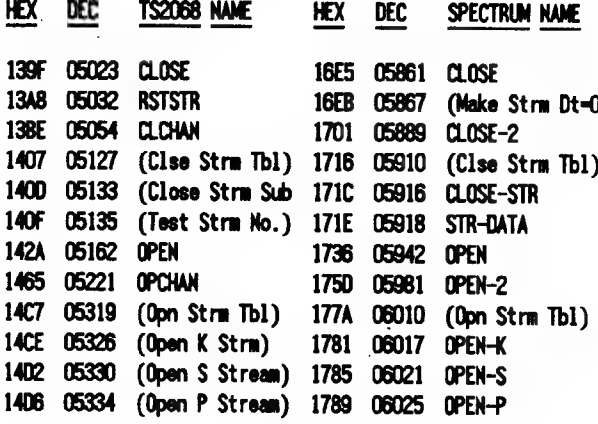

 $\blacktriangledown$ 

# LIST MODULE

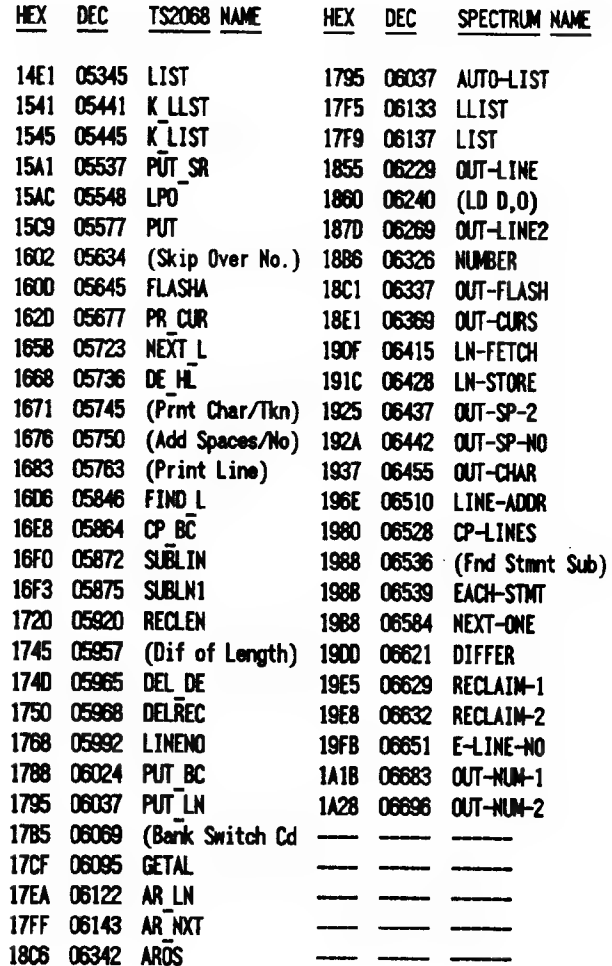

 $\cdot$ 

Continued on Page 17

FEBRUARY/MARCH 1989

₹

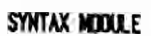

 $\ddot{\phantom{a}}$ 

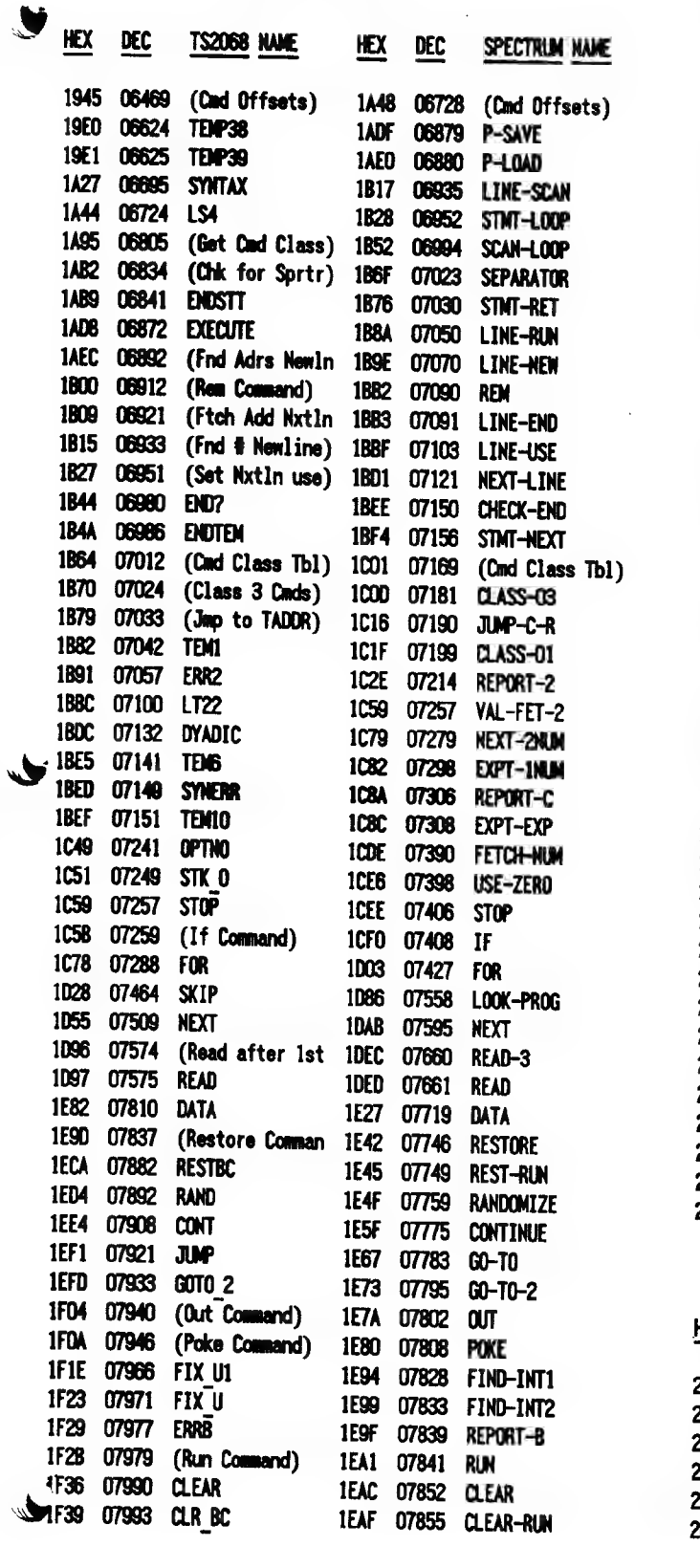

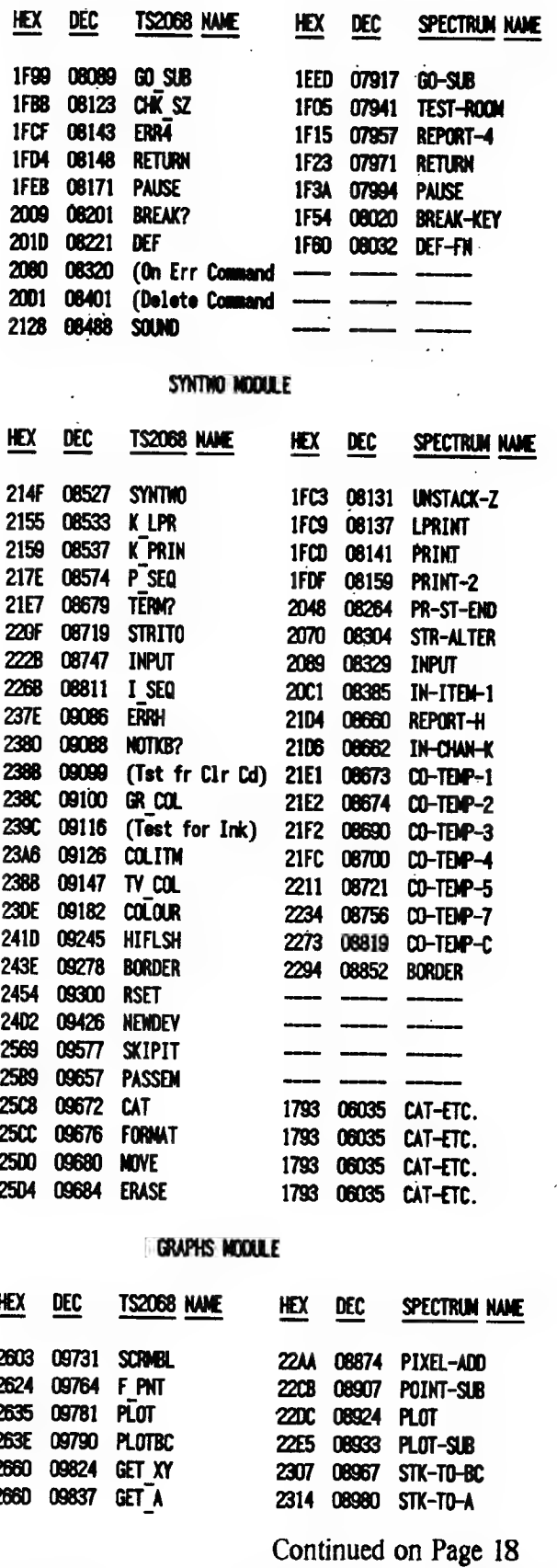

FEBRUARY/MARCH 1989

Ñ,

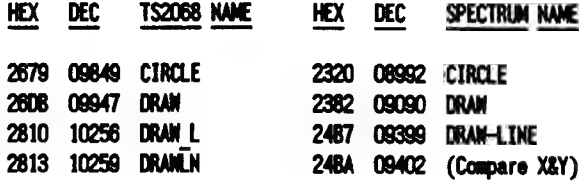

# **EXPRN MODULE**

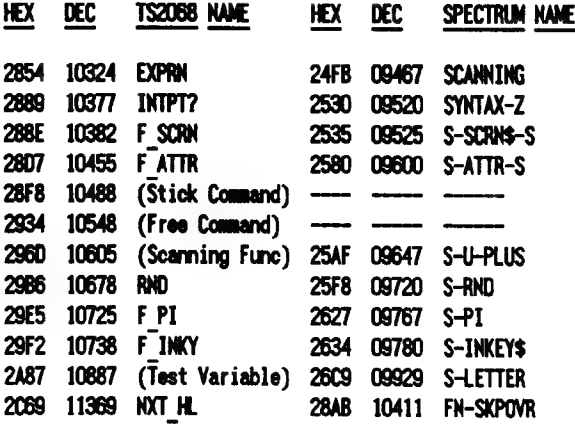

## **IDENT MODULE**

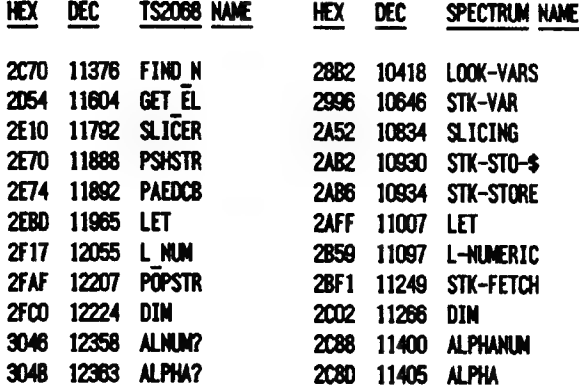

## **INOUT MODULE**

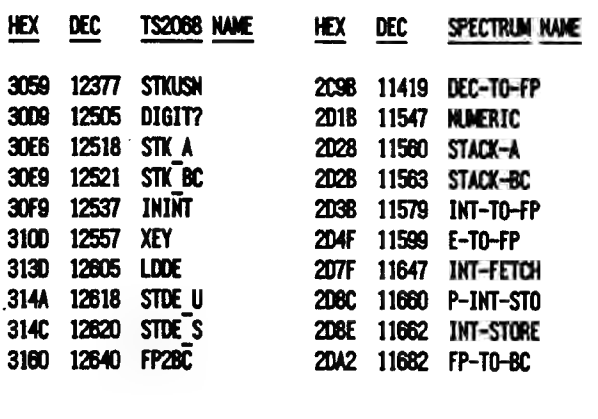

CATS NEWSLETTER

 $\epsilon$ 

3CSE

**3ACA** 3ADF 382E 389E 3805 3800 38F5 3BFD 3C4E

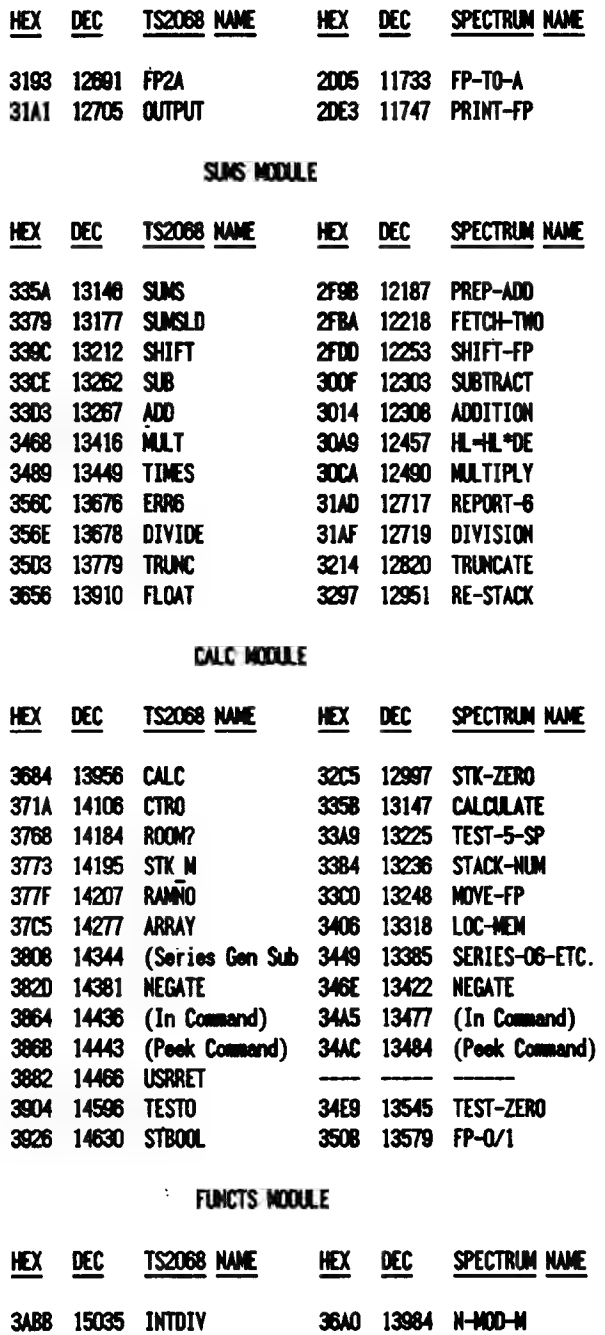

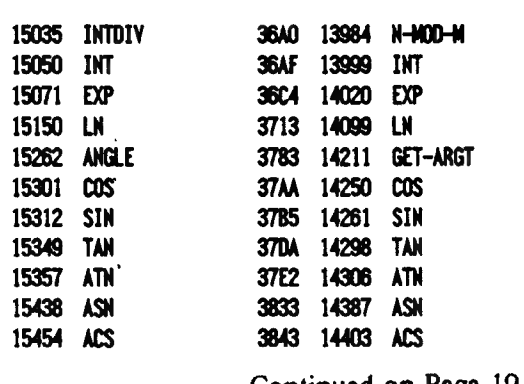

Continued on Page 19

FEBRUARY/MARCH 1989

V.

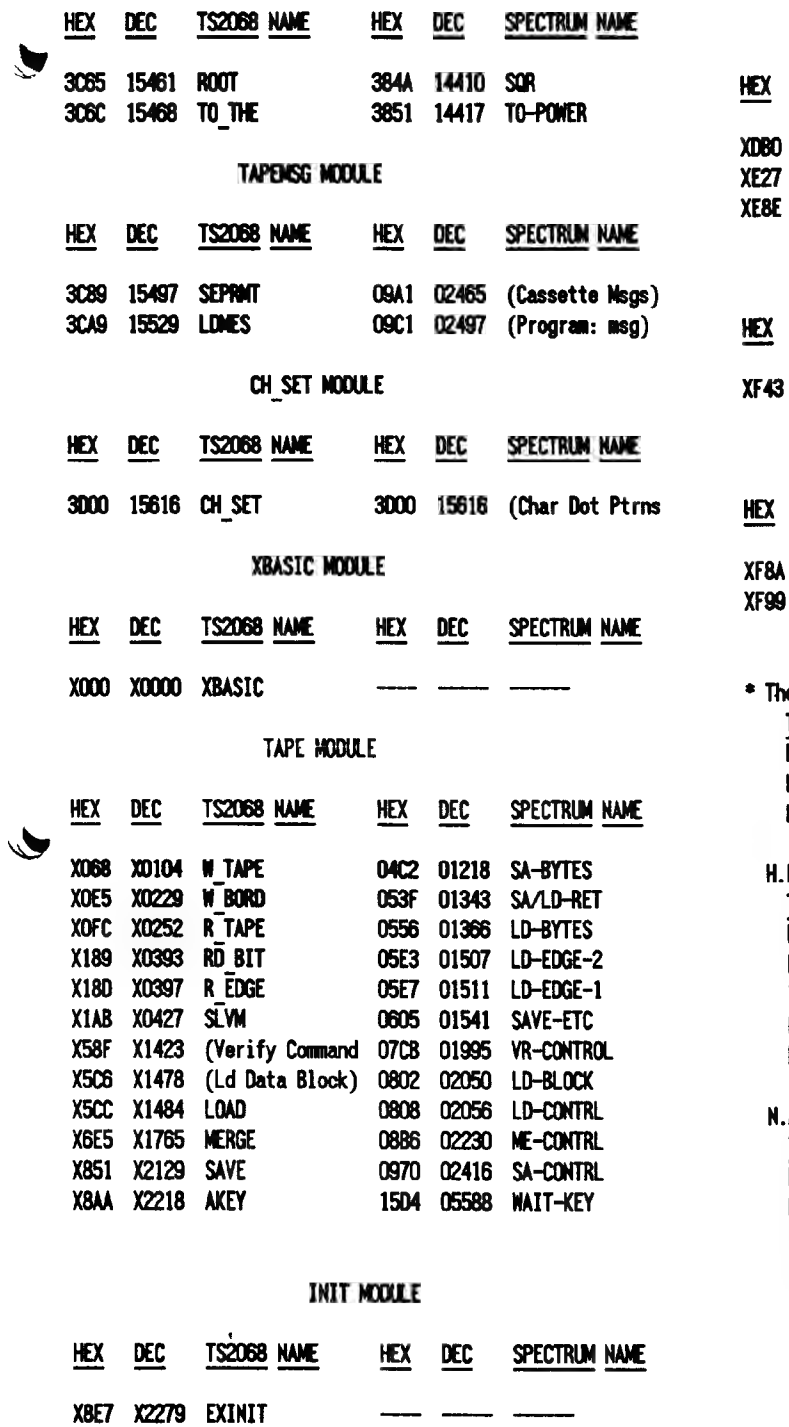

--

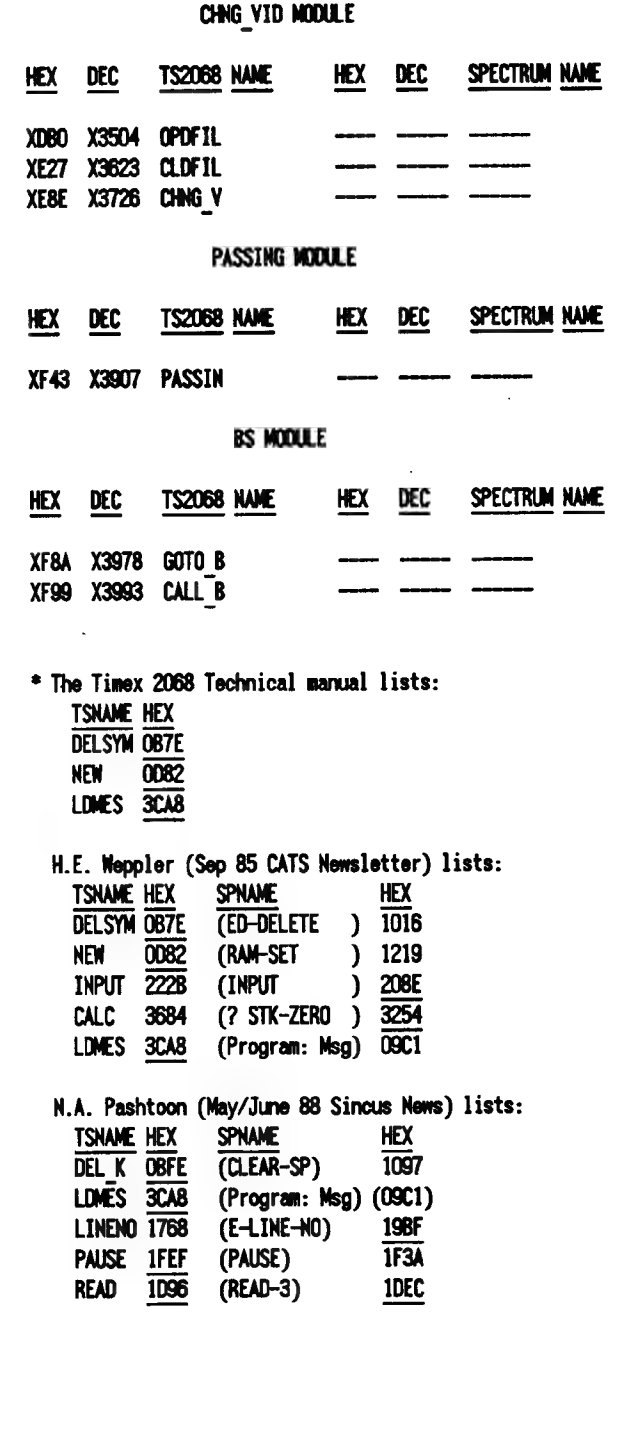

FEBRUARY/MARCH 1989

X9F4 X2548 BLDSCT

XC4C X3148 RESSCT

 $\hat{\mathbf{r}}$ 

# CORE WAR

by Timothy Swenson

In May 1984 issue of Scientific American, A. K. Dewdney in his Computer Recreations column describes a game called Core War. The game is гип by a monitor program called MARS (Memory Array Redcode Simulator). Essentially what the program does is to control two other programs written in an assembly-like language called REDCODE. ihe two programs are designed to try to destroy each other. They do this by somehow stopping the other program from running, They can put bad data in the middle of the program, take over control of the program, etc.

MARS is a computer simulation of a computer. It uses an array of strings to simulate memory spaces and executes programs that run in these spaces. The program executes one line of code from one Redcode program and then another line from the other. This continues until MARS can not execute a command. The program that bombs out is the program that loses.

Redcode is comprised of the following commands:

MOV A B - Move contents of address A to address B ADD A B - Add contents of address А to address В and put results in address B SUB A B - Subtract contents of address A from address B and put results in address B IMP A - Transfer control (jump) to address A JMZ A B - Jump to address A if contents of address B is equal to zero JMG A B - Jump to address A if contents of address B is greatet than zero DJZ A B - Subtract one from contents of address B and jump to address A if contents of address B is equal to zero CMP A B - Compare contents of address A and B then skip next instruction if unequal DAT А - Non-executabel statement, used for storage of numbers RET - Used to end program. Not really part of REDCODE but it is used by the program to know the end of your program when reading it in from the data statements.

All of the addresses in Redcode are

CATS NEWSLETTER

relative, PC is the Program Counter, this controls what line MARS is executing. MOV 0 1 means to put the contents of address PC+0 (in other words the cutrent line) and put it in address РС+1 (the next line). Negative numbers але allowed to mean addresses before the PC.

Redcode does make provisions for direct and indirect addressing. A # before a number is direct addressing and an  $\Phi$  is used for indirect. MOV #0 1 means to put the number 0 in the address 1+РС. In indirect the commands:

DAT 20 MOV 0 @-1 means to put the contents of address 0+PC and store it at the address pointed at by the number at PC-1 (the previous line). MARS goes and gets the number stored at РС-І and finds 20, it then puts the data at that address, PC+20.

Indirect addressing may be used for both A and B arguements, direct may be used for А, but direct may only be used for В with the CMP command. All other commands may not use direct addressing of B.

I must spend a minute and talk about the DAT command. The command itself does not execute, but it tells MARS that data is stored at this address. DAT statements are used similarly to variables. If you are going to add the contents of two addresses then they must be DAT statements. If a number is stored in an address that is not preceded by DAT it is considered a bug and the program bombs out.

The MOV and DAT commands interact different together. If you MOV #0 20 and address PC+20 is a DAT statement the 20 is added so that at PC+20 is stored DAT 0. But if PC+20 is not a data statement then just 0 is stored at РС+20. This is used to put "bombs" in programs. If you can drop a 0 in the middle of the other program then MARS will halt when it gets to that line causing the other program to crash.

Here are a few example programs:

IMP - copies itself to the next address and plows through memory.

MOV 0 1 RET

Dwarf - This puts 0's in every 5th

Page 20

address, laying down a barrage of O's.

DAT -1 ADD #5 -1 MOV #0 @-2 IMP -2 RET

е

Gemini - This program copies itself forward 100 addresses in memory and then moves control to the copy.

DAT -2 DAT 99 MOV @-2 @-1 CMP -3 #8 IMP 4 ADD #1 -5 ADD #1 -5 ЛМР -5 MOV #-2 93

MOV #99 93 JMP 93 RET

To run the program, type the two ptograms you want into the data statements in lines 2000 (prog #1) and 3000 (prog #2). Then RUN the program. As each line of code is executed it is ptinted out on the screen along with the address at which it is at. This way you can the progress of the two programs. Also included in the program is a procedure called list\_memory. This procedure copies out the contents of the memory array to the screen. This way you can see what is in memory.

There is a constant called top\_mem. This defines how big the memory array is. If you find memory too small, just increase this constant.

100 DEFine PROCedure ts: DELETE flp2. Core. War bas: SAVE flp2\_Core\_War\_bas: END DEFine

110 top. mem-1000

120 DIM memory \$ (top\_mem, 14)

130 ргор 1«2000

140 prog2=3000

150 pc\_prg1 = RND(1 TO 1000)

160 pc. prg2 = RND(i TO 1000)

170 IF ABS(pc\_prg 1-pc\_prg 2)-100 THEN GO TO 150

180 load\_prog

190 CLS #2: CLS #0: CLS

200 PRINT #2,° PROGRAM # I"

210 PRINT "PROGR AM # 2"

220 REPeat main. loop

 $230$  pc\_main = pc\_prg  $1$ 

240 prog=]

## Continued in the next issue

FEBRUARY/MARCH 1989

 $\overline{\mathsf{C}}$ 

Time-Continued from Page 13 The Face Clock

The second program will give a display with the traditional face clock. The face is drawn only once and then the hands are PLOTed in and UNPLOTed when no longer needed. This program is suggested by an exercise in the chapter on time and motion in the ZX81 manual.

Listing 2. Hand Clock. Listing 2. Hand Clock.<br>
12 DREH "TACE CLOCK" TO SAVE GO<br>
12 DREH "TACE CLOCK" TO SAVE GO<br>
12 DREH TACE CLOCK" TO SAVE<br>
16 LETT TACE TACK LETT TACK<br>
200 TIT TACE TACK LETT TACK<br>
200 TIT TACE TACK LETT TACK<br>
200 DREH OF DER  $\pm$ n LET P=1<br>LET L=T/30+PI<br>LET X=22+18+COS L<br>LET Y=22+18+COS L<br>LET D=Y<br>COSUB 100<br>COSUB 310<br>TF PEEK 16437>241 THEN GOTO RELEGITION CONSUMERS (2018)<br>
NAME AND PROPERTY OF STATE Of SAMPLE CONSUMERS (2019)<br>
2010 069 210<br>
2010 069 214<br>
2010 069 214<br>
2010 069 214<br>
2010 069 214<br>
2010 069 214<br>
2010 069 214<br>
2010 069 214<br>
2010 069 214<br>
2010 069 214 1585<br>1556<br>1788<br>198 12121238<br>122388<br>122488<br>1255

If you have only 2K RAM, you will find that this program fills up almost all available space. If you have a 16K module, you can add the second hand and other decorative touches.

After you have typed in the program, use GOTO 500 to SAVE. The program will then run itself.

#### **Setting Your Clock**

In both programs, after the program is running, you are asked to input the time. Do not ase a colon; just enter the figures: Not 3:45 but 345.

Program 2. Face Clock.

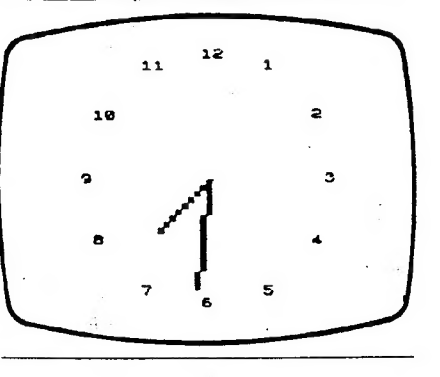

#### A Calendar

From time to time we want to see how a certain month falls in the calendar or what day of the week a certain date is on. Most calendars show only one year on either side of the calendar year. Thus dates beyond the printed calendar have to be calculated laboriously by hand with the danger that we may have overlooked a day in an irregular month. This program provides the solution to the problem.

With this program you can enter any month and any year, and the computer will show you the calendar for that month. Well, not exactly any year. It has to be between September 14. 1752, and February 28, 2200. Nevertheless that range covers most dates of interest.

After you have typed in the program, use GOTO 300 to SAVE. The program will then run itself. The prompts will call for inputting the month and year. Type in at least the first three letters of the month and hit ENTER; then type in the year and hit ENTER. The computer will then display the calendar for that month. You can use either FAST or SLOW mode but remember that it takes much longer to produce the calendar in the SLOW mode.

To test whether the program is working right, try DECEMBER 1941. We remember that the 7th was on a Sunday. Now try some other dates. Try your birth month and year. I use this program to plan business trips and vacations for the coming year even before I start getting those free calendars in the mail in December.

This is a good program for showing off your computer to your friends. Try it at your next party. N.

Program 3. Calendar.

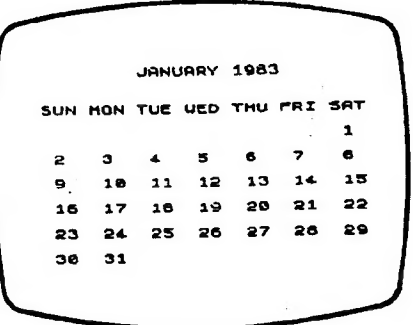

Page 21

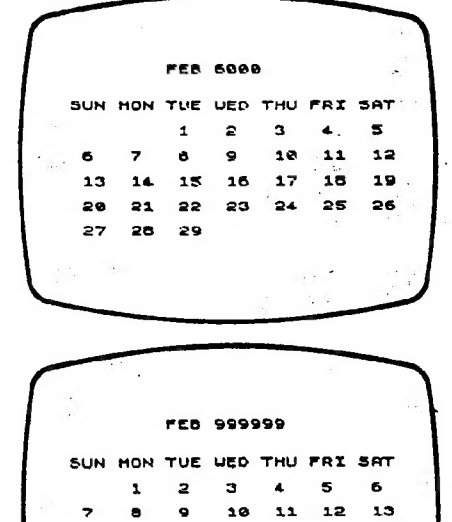

 $14$ 15 16  $\overline{1}$  $\overline{10}$  $\overline{\phantom{a}}$  $20$ 

 $21$  $22$ 23  $24$ 25 26 27

 $28$ 

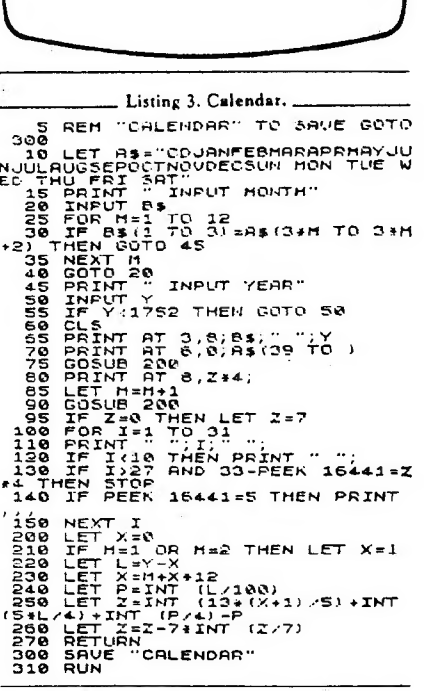

Financial Program-Continued from Page 5

15 60 SIB 34 16 PRINT PAPER 0: INK 5:AT 10.2: "AND THER CALCULATION? (Y or N)\* 17 INPHT 75 18 IF Z\$="Y" OR Z\$="y" THEN GO SUB 3 4: GO TO 5 19 CLS : PRINT AT 10.9; FLASH 1: INK 1: "HAPPY INVESTING": FLASH 0: STOP 20 GO SUB 34: PRINT PAPER 0; INK 5:A T 10.2: "ENTER INTEREST RATE PAID ON": A T 11,2; "NON-TAXABLE INVESTMENT": INPUT NTI: LET NTI=NTI/100 21 LET ER1=NTI/W 23 GO SUB 34: PRINT PAPER 0; INK 5; A T 10,2; "THE EQUIVALENT INTREST"; AT 11, 2: "FOR A TAXABLE INVESTMENT": AT 12.2: " WOULD BE ":ER1\*100; "X": PAUSE 0 24 GO SUB 34: PRINT PAPER 0: INK 5:A T 10.2: "ANOTHER CALCULATION? (Y or N) " 25 INPUT 2\$ 26 IF Z\$="Y" DR Z\$="y" THEN GO SUB 3 4: GO TO 5 27 GLS : PRINT AT 10,9; INK 1; FLASH 1: "HAPPY INVESTING": FLASH 0: STOP 28 CLS : PAPER 6: FOR N=0 TO 31: PRI NT OVER 1; AT 0, N; INK 5;" ": NEXT N 29 FOR N=1 TO 21: PRINT OVER 1: INK 5:AT N.31:" ": NEXT N 30 FOR N=30 TO 1 STEP -1: PRINT OVER 1; INK 5; AT 21, N; " ": NEXT N 31 FOR N=21 TO 1 STEP -1: PRINT OVER 1: INK 5:AT N.O:" ": NEXT N 32 RETURN 33 STOP 34 PRINT INK 6:AT 9.2; INVERSE 1:" ";AT 10,2:"  $\frac{1}{2}$  AT 11.2 ":AT 12  $21"$ ": TN VERSE 0 35 RETURN 36 SAVE /"EQUI-INT." LINE 1

## Professional Publisher-Continued from Page 6

store the alphabets could have been used to better advantage. Third, large "display type" alphabets, once you get out of the designed height and width. suffer from a terminal case of the "jaggies". Large rounded letters like P, O. S. etc. aren't smooth. They have the "stair step" look. Finally, it can only hold 2 pages in memory. No problem, you say, just save them to disk. Well it  $\kappa$  a problem when it comes to printing. A good dtp program should be able to print an entire newsletter in one operation. This newsletter, done on the Atari, is printed that way. I start the printing operation around 10 PM and when I get up in the morning it is all finished. You can't do that with Professional Publisher. It's one page at a time. For this reason, it's sort of unwieldy for anything greater than a single page newsletter.

Now one final observation. Perhaps this is an unfair comparison, but I feel that the program is way overpriced when the better Atari dtp programs (Publisher ST and Page Stream) are priced at \$79 and \$129. I feel these two programs are far better for dtp than Professional Publisher.

So, how do I rate Professional Publisher? For a one page or less dtp program, three out of five stars. If it had a decent text font and could produce large smooth letters, I'd have to say that it would be a five star buy. If you are looking for a dtp program that will produce a multipage newsletter, and you are willing to stand by and set-up each page during the printing process, Professional Publisher will be adequate for your needs. For the QL, this is the best dtp program on the market, realizing, of course, that the contenders are few; however, compared to dtp programs on other machines, it leaves a lot to be desired.

Editorial-Continued from Page 2

have used some over the last 18 months. but I was to stupid to realize it.

**CAPITOLFEST/**  $\bullet$ **CAPITALFEST?** 

Several years ago, we had an argument as to what our group name was CapitOl or Capit Al Area Timex Sinclair User Group. As you can see, the "A" won out. Actually it wasn't a hard decision since the "O" word designates the building and the "A" word is used for the seat of government. If you've noticed the Fest ads and then some of the other articles, you will see it spelled both ways. "So what?" you say. This time I'll have to agree with you. It doesn't matter whether you spell it with an "O" or an "A", this is going to be one monumental blow-out. For those of you from other user groups, if you aren't in Washington, DC on May 5, 6, and 7, you will be missing a fest that they will be talking about for years. Call our BBS and get a complete run down on the activities and the other goings-on in the Washington area. This would seem to be the perfect vacation. You can indulge you computer whims and your family can enjoy the treasures of the town. If you are familiar with the usual DC hotel rates, the \$62/night rate at the 'Fest headquarters is a steal. Futhermore, with the Metro being so close you can park your car and beat the high cost of parking in the downtown area.

I hope you enjoy this issue and see you at the 'Fest!

# Rambling-Continued from Page 1

public domain software libraries covering all of the Sinclair products from the ZX-81 to the Z-88. He is putting together a publication committee to determine the format and contents of a newsletter. An election process for various officers is now underway with the results expected by March 27th.

See you at the meeting!

Bill

# THE CLASSIFIEDS

# FOR \$10 YOUR AD COULD APPEAR IN THIS SPACE!

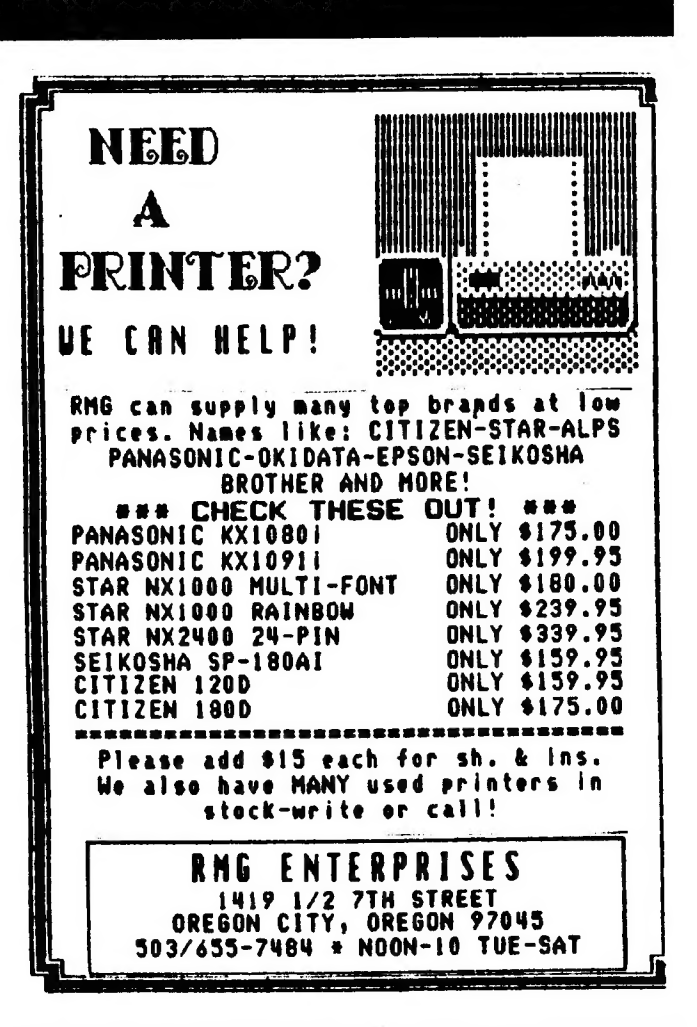

Please patronize our advertisers-Mention CATS when you do

ADVERTISING INFORM ATION C.A.T.S. will run one free 1/4 page "commercial" ad per one year full \$18) membership. Noncommercial ads may be submitted at any time. Publication dates for both types will be determined by the Newsletter **Fritor Advertising Rates** 

Full page \$25; 1/2 page \$15; 1/4 page  $$10:2" \times 21/2"$  \$7

Shifting Squares-Continued from Page 9 6012 IXeRND(1 ТО MX(PX)) 6020 JX«M\$(PX,IX) . 6999 END DEFine rnd mve<br>7000 DEFine PROCedure do move 7010 TX=B%( PX) 7020 BX(P%)}=BX(J%) 7030 BNC I%)=TX TOUR Qu=PX 7050 PX-JX 7999 END DEFine do move

# WANTED

YOUR SPECTRUM SOFTWARE. SEND ME A LIST OF WHAT YOU HAVE AND WHAT YOU WANT TO SELL THEM FOR, AND I AM LIKELY TO SEND YOU SOME MONEY! UN-LESS YOU ARE TOO GREEDY, OF COURSE. OR CALL ME AT HOME (404-834-7356) AND WE CAN TALK. LEAVE A MESSAGE WITH MY WIFE IF I'M NOT THERE. FLL CALL BACK. THANKS! —

### JOHN RILEY.

120 М. FAIRLAWN ODR., CARROLLTON, GEORGIA 30117.

# FOR SALE:

MONITOR, RGB, MITSUBISHI 11" HI RESLOUTION, MODEL C-3240 WITH MARK FISHER WOODEN CASE, IN- CLUDING POWER CORD.

\$100.00

GOOD WORKING CONDITION

L.H.WASHINGTON (703)2<del>56-486</del>0<br>7044 CINDY LANE ANNANDALE, VA. 22003

FEBRUARY/MARCH 1989

Page 23

**FATS Reusletter P.O. Box 467** Fairfax Station, VR 22039  $206$ Canital Beltweg ili sa co **Carrollion** Librery Ëut **Buy 410** The next neeting of CATS will be held on: အသည် သို့သို့သည် အသုံးရ အ**သိန္တ**  $\alpha$  is  $\alpha_1$   $\zeta$  .  $-30.57$ 11:00 AA Hardware Workshop Saturday, March 11, 1989 食む マクライ ATHREST MANAGE  $\sim$   $\sim$   $\sim$   $\sim$  $\mathcal{L}_{\mathbf{A}}(\mathbf{y},\mathbf{y})=\mathcal{L}_{\mathbf{A}}(\mathbf{y},\mathbf{y})$ 2:00 PM General Meeting  $\mathcal{O}(\frac{1}{K})$  $L$  on any ட்சட்டிருந்த நகைகள் வி **A. Show Tilly** At: New Carrollton Public Library - 7414 Biverdale Boad (Hwy 410), New Carrollton, MD IF YOU ARE NOT A REABER OF CATS, THIS IS THE ONLY ISSUE YOU WILL RECEIVE OUES: \$10 per year, per fanily

# **Meetings**

mrn blad ene agnijaan ylittinof<br>Sinose sitt no <sub>i</sub>ff DE:P of MA II<br>Sinose sitt no iff DE:P of MA II<br>Sinose sittinof notificeral

# **JO110|SMON**

 $$ for \$12 per a (Qe ) (ene s) i<br>Teusleten<br>Teusleten uo i 1 di Jasons filuo Glumb onfile<sup>t</sup> e cre -ni bns , addinom SI not boog and<br>clients and list abula Leafi Jad gts 1503 sdiusJaquay

# **Networks**

(80 CMR)'<br>Refi - ujapr'' TO b'W' Easper<br>Liwsx 218 ou Cowbnass.com Maquass.  $au(1)$ 

-fiep e sunoy ha "UO!? le anag bne festlefiqe) **101-00-MB** T-U-8 6LSO-885 (TOE) 1988 SIHI

# quond eneal The Capital Area Tinex Sinclair

. enquuters . ayı ui **Time! ani B\xamiT**  $+0$   $\overline{b}$   $\overline{b}$   $\overline{b}$   $\overline{b}$   $\overline{b}$   $\overline{c}$   $\overline{c}$  patsavatu ave o asn **"umo cum** asoul to elestathi sul gnives of patonap dno. 6 1 jie d-Joj-100 e si

# **DTROCI SVISIONS**

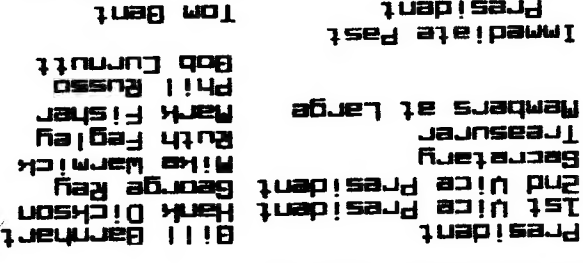

fijes gewoone

SEBT-BL6 (EDL)

**US ING UOUJAN** 

uni sn'oi i/u e buipuas iou son'i duonba scuoae fus n'e. sJasn DE fiatewixo dde ytim suattalewan to aõueyoxa silejõ e suieluiew SIHO uosuad 10e1uo3

tail snt the namet. aue suluow

 $*15$ 

Editor's

لى<br>ك